Manuale istruzioni

01913 Cronotermostato GSM.

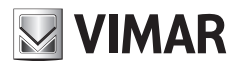

**CLIMAPHONE** 

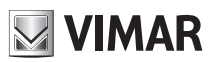

Spazio riservato per annotare le tre cifre del PIN dell'eventuale password di protezione.

# Indice

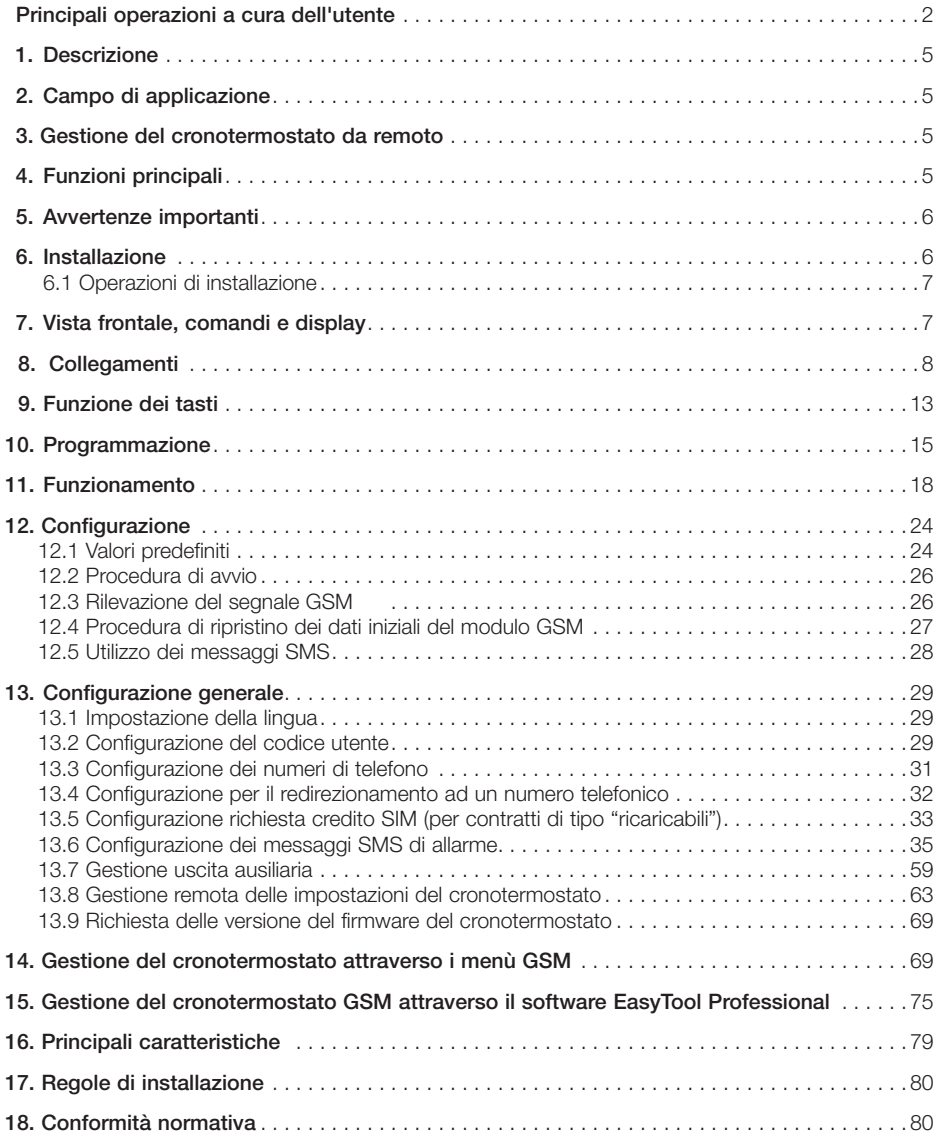

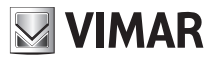

# PRINCIPALI OPERAZIONI A CURA DELL'UTENTE.

Lo scopo della presente sezione è quello di fornire all'utente le indicazioni relative alle operazioni di uso corrente che vengono effettuate sul cronotermostato GSM 01913.

#### • Impostazione di data e ora

- Premere il tasto . il display visualizzerà solamente la freccia ▲ posta in alto ad indicare il giorno e l'ora da impostare.
- Con il tasto  $\ominus$  spostare la freccia in corrispondenza del giorno corrente.
- Premere il tasto  $\lVert \circ \cdot \rVert$  per confermare e passare quindi all'impostazione dell'orario; le due cifre che indicano l'ora iniziano a lampeggiare.
- Con il tasto  $\bigoplus$  impostare l'ora corrente.
- Premere il tasto  $\lVert \infty \rVert$  per confermare e passare all'impostazione dei minuti; le due cifre che indicano i minuti iniziano a lampeggiare.
- Con il tasto  $\ominus$  impostare i minuti correnti.
- Premere il tasto  $\lVert \circ \cdot \rVert$  per confermare e uscire; a questo punto data e ora sono impostati.

#### • Impostazione del cronotermostato in funzionamento manuale

- Premere ripetutamente il tasto **DE** fino a quando il display visualizza il simbolo *MAn* a fianco del valore lampeggiante della temperatura.
- Attraverso il tasto  $\bigoplus$  selezionare il valore di temperatura desiderato quindi premere il tasto  $\lVert^{\alpha}$  per confermare o il tasto  $\mathbb C$  per annullare l'operazione.
- Dopo aver selezionato la modalità *"Manuale"* è possibile modificare il valore di temperatura impostato mediante il tasto  $\ominus$ ; tale modifica verrà automaticamente confermata dopo circa 5 secondi.

Nota: Da qualsiasi modalità di funzionamento è possibile passare in funzionamento manuale premendo il tasto  $\boxed{\bullet}$ .

#### • Impostazione del cronotermostato in funzionamento manuale a tempo

- Premere ripetutamente il tasto **©®** fino a quando il display visualizza il simbolo *MAn* a fianco del valore lampeggiante della temperatura.
- Premere il tasto ; il display visualizzerà due cifre lampeggianti che indicano il numero di ore (h) da impostare.
- Attraverso il tasto  $\boxed{\bullet^{\circ\circ\circ\cdots\circ\circ\circ}}$  selezionare il numero di ore desiderato (da 1 a 99) quindi premere il tasto confermare.
- Attraverso il tasto  $\triangle$  selezionare il valore di temperatura desiderato quindi premere il tasto  $\mathbb{P}^k$  per confermare o il tasto  $\mathbb C$  per annullare l'operazione.

- Dopo aver selezionato la modalità *"Manuale a tempo"* è possibile modificare il valore di temperatura impostato mediante il tasto  $\ominus$ ; tale modifica verrà automaticamente confermata dopo circa 5 secondi.

 Dopo aver impostato il cronotermostato in *"Manuale a tempo"* , è possibile modificarne la durata mediante il tasto  $\boxed{\leftarrow{\text{dun }\cdots\text{dom}}}$  e premendo poi  $\left\Vert \circ\kappa\right\Vert$  per confermare.

#### • Impostazione del cronotermostato in funzionamento automatico

- Premere ripetutamente il tasto **rono** fino a quando il display visualizza il simbolo **Auto** sopra i segmenti grafici lampeggianti che indicano l'andamento giornaliero del programma.
- Premere il tasto  $\mathbb{R}$  per confermare.

In questo caso è possibile passare temporaneamente in funzionamento manuale, ad esempio nel caso in cui la temperatura desiderata sia diversa da quella programmata, impostando il valore desiderato con il tasto  $\leftrightarrow$  e attendendo c 5 secondi affinché l'operazione sia confermata.

La nuova impostazione resterà attiva fino al successivo cambio di livello di temperatura programmato, dopo di che sarà ripristinato il programma memorizzato.

#### • Spegnimento del cronotermostato

- Premere ripetutamente il tasto  $\circledcirc\bullet\bullet$  fino a quando il display visualizza il testo OFF e, a fianco del valore di temperatura*,* il simbolo *OFF* lampeggiante
- 

- Premere il tasto  $\left\| \infty \right\|$  per confermare.

Per riaccendere il cronotermostato in una delle modalità di funzionamento disponibili, premere ripetutamente il tasto

 $\boxed{\circ}$  fino a visualizzare quella desiderata; premere infine il tasto  $\mathcal{L}$  per confermare.

#### • Spegnimento temporizzato del cronotermostato

- Premere ripetutamente il tasto  $\circledcirc\bullet\bullet$  fino a quando il display visualizza il testo OFF e, a fianco del valore di temperatura*,* il simbolo *OFF* lampeggiante
- Premere il tasto  $\overline{(\bullet \circ \bullet \cdots \circ \bullet)}$ ; il display visualizzerà due cifre lampeggianti che indicano il numero di ore (h) da impostare.
- Attraverso il tasto  $\sqrt{2}$ <sub>oh</sub>  $\cdots$   $24$ <sub>b</sub> selezionare il numero di ore desiderato (da 1 a 99) quindi premere il tasto confermare.

#### • Impostazione del cronotermostato in funzionamento di Antigelo

- Premere ripetutamente il tasto **@1** fino a quando il display visualizza il testo *Anti* e, a fianco del valore di temperatura antigelo impostata, il simbolo *\** lampeggiante

- Premere il tasto  $\|\cdot\|$  per confermare.

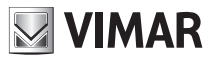

#### • Selezione estate/inverno

Questa funzione viene utilizzata nel caso in cui si debba gestire, oltre all'impianto di riscaldamento, anche l'impianto di condizionamento attraverso il cronotermostato.

- Premere e mantenere premuto il tasto <a>
<a>
<a>
il display visualizzerà il testo **SEt** assieme al simbolo (inverno) oppure assieme al simbolo  $\mathcal{R}$  (estate).
- Utilizzando il tasto  $\ominus$  selezionare il simbolo  $\&$  per la stagione invernale o il simbolo  $\clubsuit$  per quella estiva e premere il tasto  $\mathbb{R}$  per confermare.

#### • Inserimento della password

Il cronotermostato 01913 offre la possibilità di impostare una password (PIN) a tre cifre che consente di inbire l'accesso ai dati di configurazione per il controllo del clima lasciando però all'utente libero accesso alle seguenti operazioni:

- impostazione di data e ora;
- impostazione della modalità di funzionamento (spento, spento a tempo, antigelo, manuale, manuale a tempo e automatico);
- impostazione della modalità stagionale (estate/inverno).

Nel caso in cui vi sia la necessità di accedere al menù di configurazione previo inserimento della password (si abbia cura di annotarla nello spazio riservato all'inizio del presente manuale), consultare il par. 13.9.9 a pag 70.

#### • Funzionamento in caso di black out.

In caso di mancanza della tensione di rete, il cronotermostato 01913 continua a funzionare normalmente grazie alle batterie di backup (quando sono completamente cariche, le batterie garantiscono il funzionamento del cronotermostato per circa 2 ore).

In condizione di assenza della tensione di alimentazione, quando le batterie raggiungono un livello minimo di carica, il display inizia a lampeggiare per segnalare che il cronotermostato è sulla soglia dello spegnimento.

# 1. DESCRIZIONE

Cronotermostato elettronico per controllo temperatura ambiente (riscaldamento e condizionamento) con comunicatore telefonico GSM incorporato. Programmazione giornaliera/settimanale, uscita a relè in scambio 5(2) A 230 V~, una uscita supplementare ed un ingresso digitale, controllo remoto via SMS codificati da utente o attraverso l'Applicazione By-clima, alimentazione 120-230 V~, installazione a parete.

# 2. CAMPO DI APPLICAZIONE

L'apparecchio è adatto a controllare la temperatura ambiente agendo sul circuito di comando del bruciatore o della pompa di circolazione (riscaldamento) o sul circuito di comando del condizionatore (condizionamento), garantendo una situazione di temperatura ideale, ogni giorno, nell'arco dell'intera settimana. L'ampio display visualizza la temperatura ambiente, il giorno, l'ora, lo stato di funzionamento dell'impianto e il profilo di temperatura giornaliero impostato per il programma in esecuzione. Il comunicatore GSM integrato consente, tramite messaggi SMS manualmente codificati o attraverso l'App By-clima, il controllo da remoto del cronotermostato e del canale di uscita; il dispositivo inoltre, è in grado di inviare SMS di allarme quali, ad esempio, assenza/ripristino tensione di rete, attivazione dell'ingresso, temperatura anomala, ecc.

# 3. GESTIONE DEL CRONOTERMOSTATO DA REMOTO

Il cronotermostato 01913, grazie al comunicatore GSM integrato, consente all'utente di gestire a distanza, tramite dei semplici messaggi SMS ovvero tramite l'Applicazione By-clima, tutte le funzioni di termoregolazione del dispositivo. Oltre alle funzioni relative al cronotermostato, l'apparecchio consente la gestione remota di un'uscita ausiliaria (per il comando di un carico generico) e di un ingresso digitale (per la rilevazione di eventuali allarmi). Il dispositiivo inoltre, è in grado di fornire attraverso messaggi SMS ulteriori segnalazioni di allarme quali assenza tensione di rete e temperatura inferiore/superiore ad un intervallo predefinito (impostabile dall'utente).

# 4. FUNZIONI PRINCIPALI

Il cronotermostato, attraverso la gestione remota attraverso SMS (manualmente codificati, o meglio codificati attraverso l'Applicazione By-clima), consente di effettuare le seguenti funzioni:

- lettura ed impostazione dello stato in tutte le modalità di funzionamento (automatico, manuale, ecc.) previste dal cronotermostato;
- possibilità di attivare un allarme al superamento di una soglia di temperatura massima impostata dall' utente;
- possibilità di attivare un allarme al superamento di una soglia di temperatura minima impostata dall' utente;
- lettura ed impostazione dello stato (attivo o disattivo) dell'uscita ausiliaria;
- gestione di un evento di allarme generato dall'ingresso, assenza della tensione di rete, superamento della soglia di temperatura superiore o inferiore, ecc; la segnalazione di allarme viene poi notificata mediante l'invio di un SMS ai numeri telefonici impostati;
- lettura dello stato dell'ingresso.

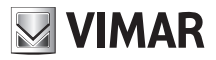

# 5. AVVERTENZE IMPORTANTI

Per garantire un ottimale funzionamento ed utilizzo del cronotermostato GSM 01913, prestare attenzione ai punti che seguono:

• Relativamente alla tipologia della SIM card, si consiglia di effettuare un contratto con il vostro gestore telefonico di fiducia.

 Nel caso in cui si scelga una SIM ricaricabile, verificare periodicamente il credito residuo e la relativa scadenza.

 ATTENZIONE: Nel cronotermostato 01913 non possono essere utilizzate. le SIM card del gestore telefonico 3 ®.

- Prima di inserire la SIM card nel cronotermostato, disabilitare la richiesta del codice PIN. Per effettuare questa operazione, inserire la SIM in un telefono cellulare e seguire le indicazioni relative alla disabilitazione del PIN all'accensione del telefono, riportate nel manuale istruzioni del cellulare che si sta utilizzando.
- • Installare il cronotermostato in una zona nella quale vi sia un sufficiente livello di segnale GSM. Per verificare la presenza di una sufficiente copertura di rete GSM, si veda pag. 26 del presente manuale.
- L'accensione dell'icona  $\sum$  sul display del dispositivo, identifica una potenziale anomalia relativa all' impossibilità dello stesso ad inviare SMS di allarme o risposta a interrogazioni. Le possibili cause legate a tale impossibilità possono dipendere, in ordine di importanza:
	- Assenza copertura di rete GSM o rete momentaneamente sovraccarica/non disponibile.
	- Credito insufficiente per effettuare l'invio dell'SMS (per SIM ricaricabili).

La condizione di errore si ripristina (spegnimento dell' icona  $\Box$ ) al primo successivo invio SMS andato a buon fine.

3 ® Marchio registrato da H3G in Italia.

### 6. INSTALLAZIONE

L'apparecchio deve essere installato a parete a un'altezza di 1,5 m dal piano di calpestio, in una posizione idonea alla corretta rilevazione della temperatura ambiente, evitando l'installazione in nicchie, dietro porte e tende o zone influenzate da fonti di calore o fattori atmosferici.

L'apparecchio deve essere installato in una posizione nella quale sia presente una sufficiente copertura della rete GSM.

La base dell'apparecchio è predisposta con 4 asole per il fissaggio diretto alla parete con viti e tasselli ø 6 mm (non forniti), oppure per l'installazione su scatole da incasso con fissaggio a viti con interasse 60 mm o 83,5 mm (scatole rettangolari unificate 3 moduli).

Va utilizzato in luoghi asciutti e non polverosi a temperatura compresa tra 0 °C e +40 °C.

IMPORTANTE: Nell'impianto elettrico deve essere previsto un dispositivo di sezionamento (interruttore generale) che sia facilmente accessibile.

6.1 Operazioni di installazione.

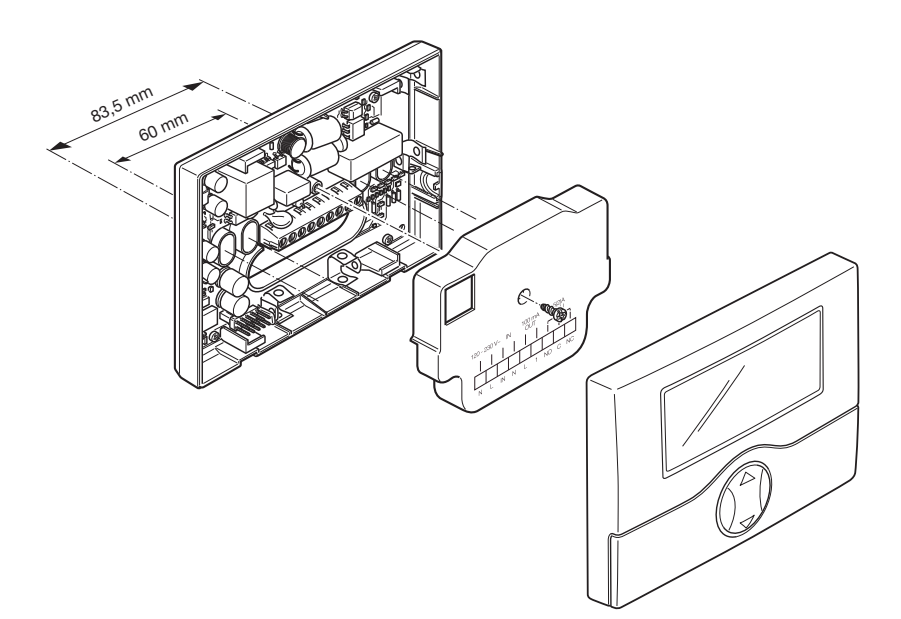

## 7. VISTA FRONTALE, COMANDI E DISPLAY

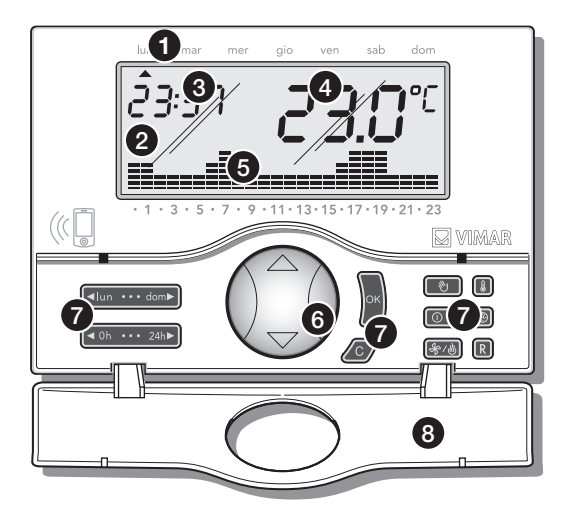

- 1. Giorni della settimana.
- 2.Display.
- 3. Ora corrente.
- 4. Temperatura ambiente.
- 5.Andamento giornaliero del programma in esecuzione.
- 6. Tasto "mouse" per il comando delle funzioni base.
- 7. Tasti per la programmazione delle funzioni.
- 8. Coperchio frontale ribaltabile.

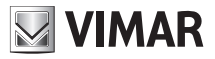

# 8. COLLEGAMENTI

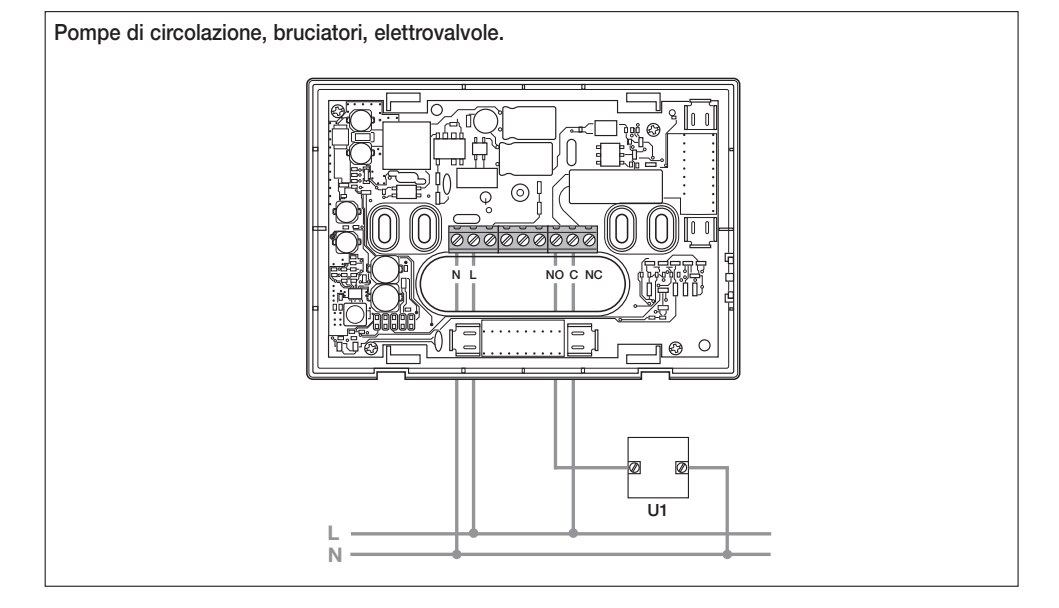

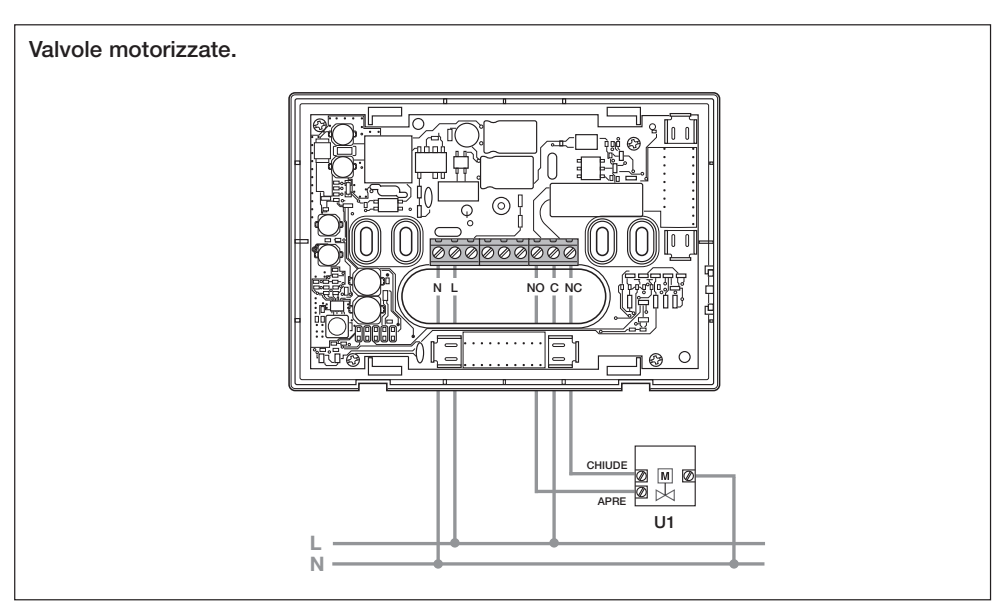

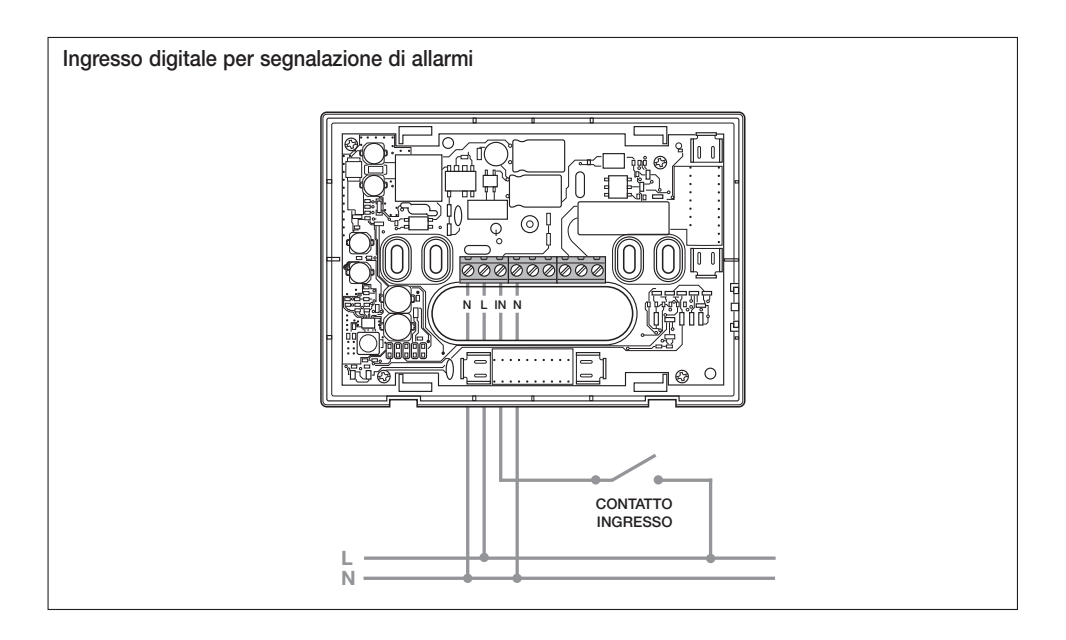

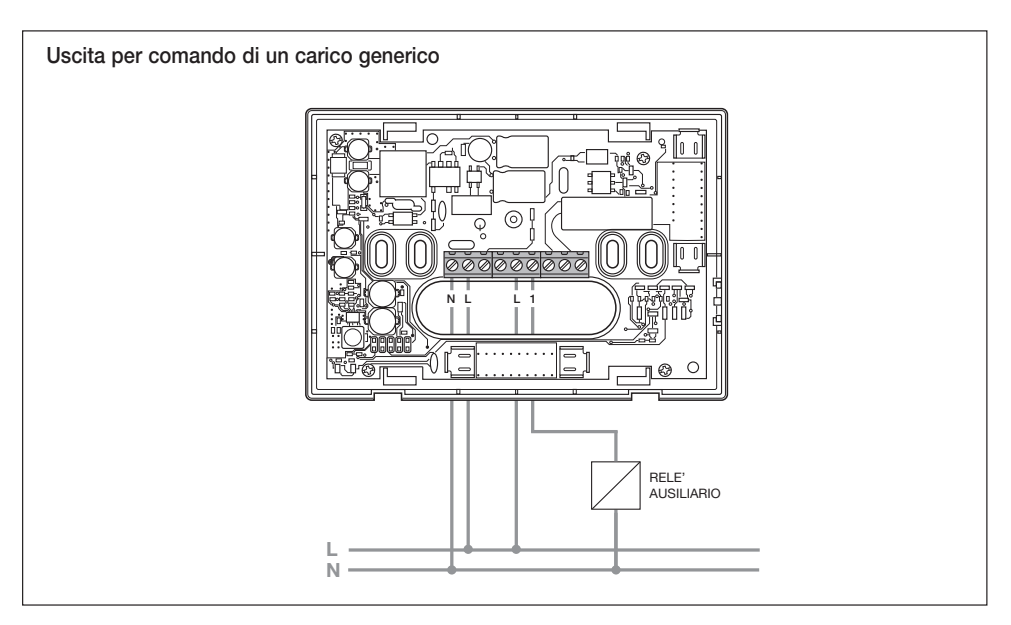

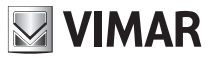

### Inserimento/Rimozione batterie di backup.

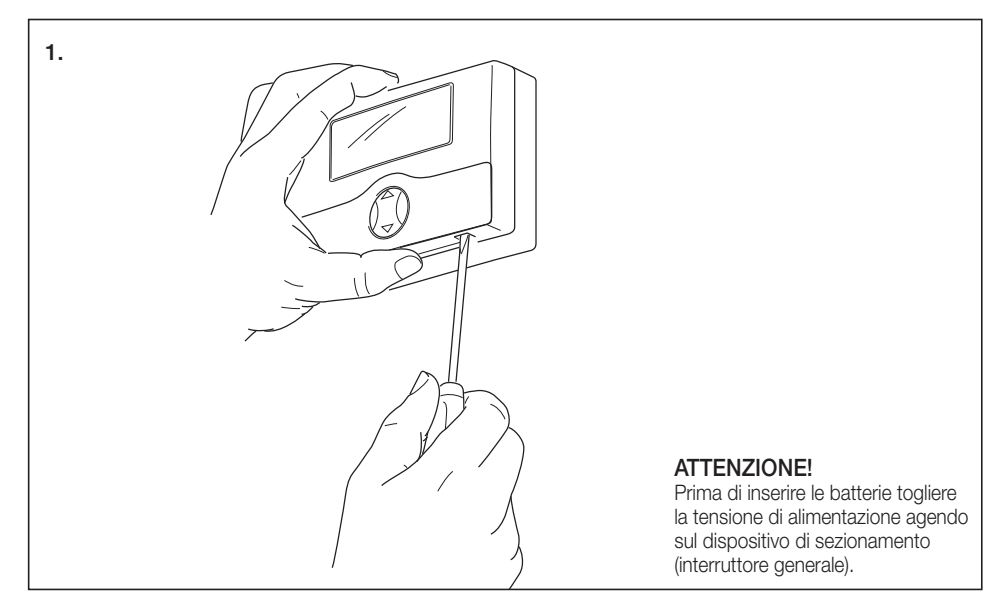

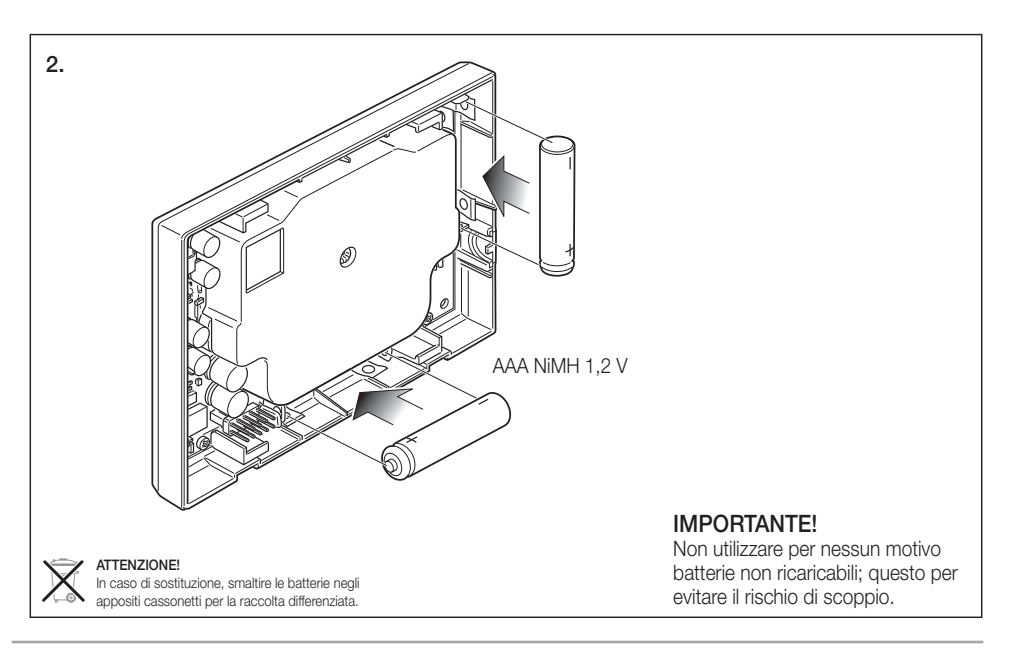

Inserimento della SIM card.

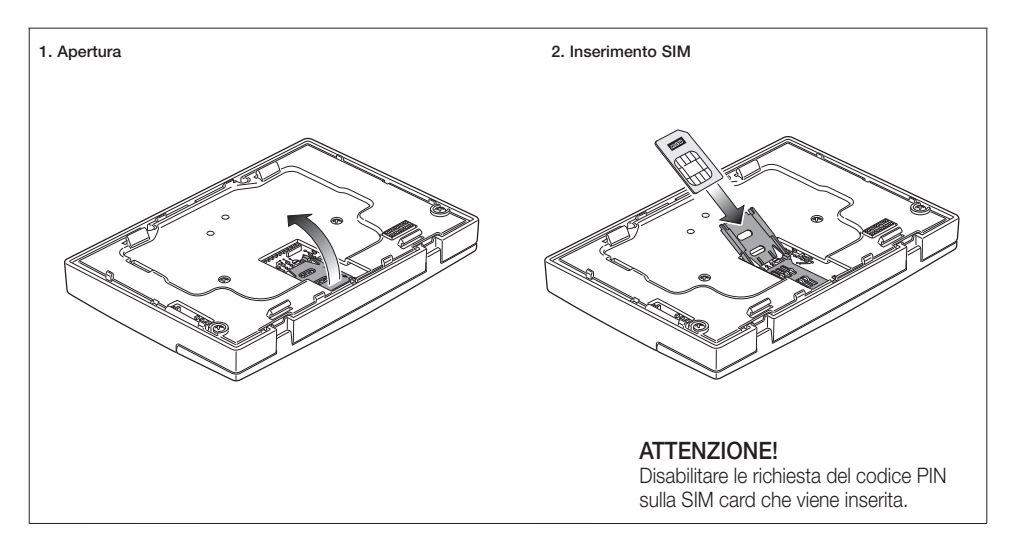

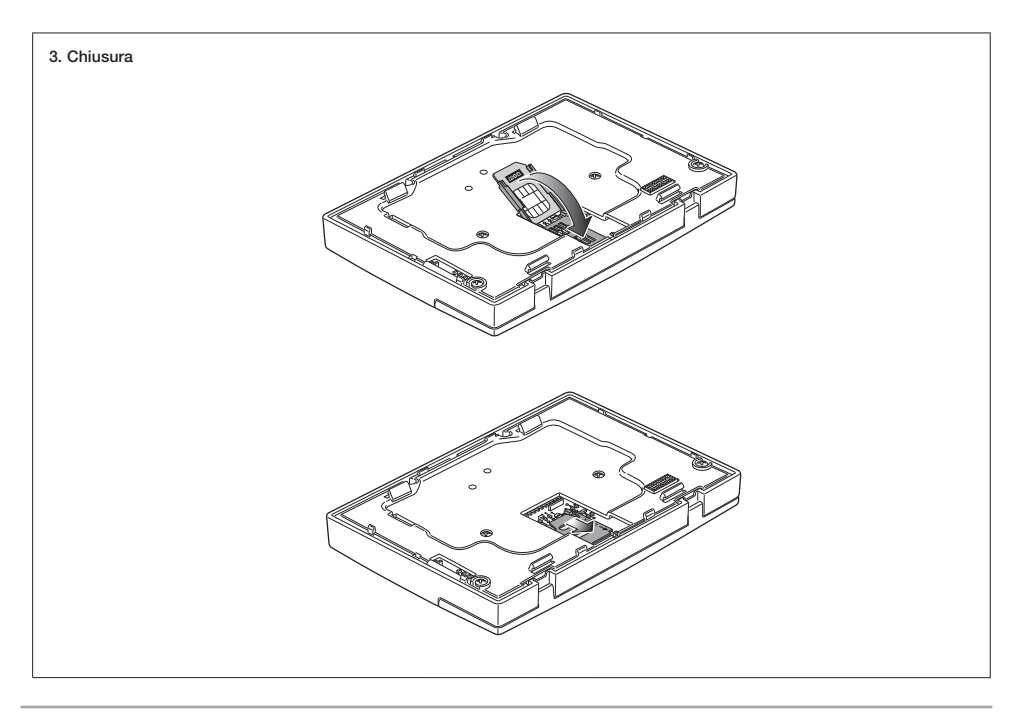

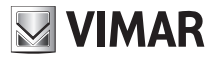

# Avvertenze importanti per l'utilizzo della SIM card

Per garantire il corretto funzionamento della SIM card inserita nel cronotermostato GSM 01913, prestare attenzione ai punti che seguono:

- Possono essere utilizzate SIM card a contratto per evitare che l'esaurimento del credito o la scaden za della SIM rendano inutilizzabile il cronotermostato GSM. Nel caso si utilizzino card prepagate verificare periodicamente il credito residuo e la data di scadenza. Se necessario, chiedere informazioni all'operatore telefonico scelto circa le modalità per conoscere il credito residuo e le procedure da compiere per effettuare la ricarica, specificando che la SIM è instal lata in un dispositivo e che le operazioni dovrebbero essere preferibilmente effettuate senza doverla estrarre dal cronotermostato GSM.
- Prima di installare la SIM nel cronotermostato, inserirla (a scopo di prova) in un telefono cellulare GSM ed effettuare le seguenti operazioni:
	- Verificare, all'accensione del telefono, la presenza della richiesta di inserimento del codice PIN; nel caso in cui questa sia abilitata è necessario disabilitare tale richiesta di inserimento del PIN. Per far ciò si consulti il manuale istruzioni del telefono GSM utilizzato.
	- Verificare il corretto funzionamento della SIM card inviando un messaggio SMS e controllando, suc cessivamente, l'avvenuta ricezione; effettuare inoltre anche una chiamata vocale.
	- Si consiglia di cancellare i messaggi SMS eventualmente presenti nella SIM card.
- Nell'utilizzo degli SMS possono verificarsi dei ritardi nel recapito dei messaggi; questo può essere causato da particolari condizioni della rete GSM.

IMPORTANTE: Nel cronotermostato GSM 01913 non possono essere utilizzate SIM card del gestore telefonico 3 ®.

3 ® Marchio registrato da H3G in Italia.

# 9. FUNZIONI DEI TASTI.

# • Tasto  $\boxed{4 \text{ ln} \cdots \text{ dom}}$

Consente di entrare nella funzione *"Programmazione"* e di selezionare il giorno da programmare e di eseguire la copia del programma (dalla modalità "Automatico").

### • Tasto  $\sqrt{40h + 24h}$

Consente di entrare nella funzione *"Programmazione"* e di selezionare l'ora da programmare (dalla modalità di "Automatico"). Consente di attivare ed impostare la durata in ore delle modalità di funzionamento *"Manuale a tempo"* e *"Spento a tempo"*.

### • Tasto  $\bigoplus$

Modifica dei parametri selezionati (es. incremento/decremento della temperatura).

# • Tasto

Conferma delle impostazioni.

### • Tasto  $\sqrt{2}$ .

Cancellazione o ritorno alla videata precedente.

### • Tasto  $\boxed{\odot}$ .

Da qualsiasi modalità consente di passare in funzionamento *"Manuale";* una successiva pressione del tasto riconduce alla modalità di funzionamento precedentemente impostata. Nel caso in cui il cronotermostato funzioni già in "Manuale" , modalità impostata mediante il tasto **DD**, premendo nuovamente il medesimo tasto si passa nella modalità di *"Automatico".*

### $\bullet$  Tasto  $\boxed{01}$

Premuto in sequenza, permette di impostare le funzioni di: *"Spento"*, *"Spento a tempo"*, *"Antigelo"* (impostabile solo in riscaldamento) *"Manuale"* e *"Automatico"*. La modalità *"Spento a tempo"* può essere impostata premendo il tasto dopo che è stata visualizzata la modalità *"Spento" ;* la modalità *"Manuale a tempo"*  può essere impostata premendo il tasto **soluto della propostata** dopo che è stata visualizzata la modalità "**Manuale".** 

#### - SPENTO.

Consente di spegnere il cronotermostato. Il display visualizza ora e temperatura e il relè di uscita rimane nello stato di OFF.

### - ANTIGELO.

Impostabile solo in riscaldamento, consente di impostare un livello minimo di temperatura tale da evitare il danneggiamento delle condutture o per non far scendere la temperatura al di sotto di un livello di sicurezza.

#### - SPENTO A TEMPO.

Consente di spegnere il cronotermostato per un periodo a piacere, impostabile fino a 99 ore.

#### - MANUALE.

Consente di impostare nel cronotermostato un valore di temperatura costante.

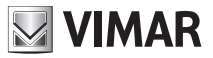

#### - MANUALE A TEMPO.

Consente di impostare il cronotermostato nella modalità di funzionamento *"Manuale"* per un determinato periodo di tempo (fino a 99 ore); alla scadenza di tale periodo, il dispositivo imposta la modalità di funzionamento che era stata precedentemente selezionata.

#### - AUTOMATICO.

Consente di impostare nel cronotermostato un programma orario di regolazione della temperatura.

#### • Tasto  $\boxed{\ast\ast}$ .

Mantenendo premuto a lungo il pulsante, consente di selezionare la modalità di funzionamento del cronotermostato, scegliendo tra *"Riscaldamento"* o *"Condizionamento"*.

#### • Tasto  $\overline{m}$ .

Premuto in sequenza, consente di impostare i valori della *"Temperatura di antigelo"*, dei *"Livelli di temperatura T1-T2-T3"*, del *"Differenziale termico"*, e della *"Scala di temperatura"*.

#### - LIVELLI DI TEMPERATURA.

Consente di visualizzare e/o modificare il valore dei livelli di temperatura T1-T2-T3 sia per il programma di riscaldamento che di condizionamento.

#### - DIFFERENZIALE TERMICO.

Consente di impostare il valore del differenziale termico. Per *differenziale termico* si intende la differenza tra il valore di temperatura impostato e l'effettiva temperatura di accensione o di spegnimento dell'impianto. Adeguando il differenziale termico al tipo di impianto se ne evitano continue accensioni e spegnimenti; impianti ad alta inerzia (ad esempio impianti con radiatori in ghisa) necessitano di un valore basso di differenziale termico, mentre impianti a bassa inerzia (ad esempio ventil-convettori) necessitano di un valore più alto.

#### *Esempio.*

Impostando la temperatura ambiente a 20 °C e il differenziale termico a 0,3 °C, l'impianto si accenderà quando la temperatura ambiente scenderà a 19,7 °C e si spegnerà quando raggiungerà i 20,3 °C.

#### - SCALA DI TEMPERATURA.

Consente di impostare l'unità di misura della temperatura, scegliendo tra gradi Celsius e gradi Fahrenheit.

#### $\bullet$  Tasto  $\circledcirc$  .

Consente di regolare il giorno della settimana e l'ora corrente. In programmazione consente di selezionare l'orario a passi di 15 minuti.

### $\bullet$  Tasto  $\overline{\mathbb{R}}$

Premuto a lungo, tutti i parametri impostati sul cronotermostato si portano nelle condizioni di prima accensione (azzeramento dell'orologio, cancellazione dei programmi utente, ritorno ai valori di default per i 3 livelli di temperatura). Questo comando non coinvolge i parametri relativi alla parte GSM (numeri telefonici, parametri dell'ingresso digitale, ecc.) che vengono riportati alle condizioni di prima accensione attraverso un apposito menù.

# 10. PROGRAMMAZIONE

Effettuare i collegamenti elettrici, installare la base dell'apparecchio, inserire le batterie, inserire la SIM card (dopo aver precedentemente disabilitato la richiesta del codice PIN) e infine agganciare il cronotermostato alla relativa base.

### • Impostazione di data e ora

Prima di iniziare la programmazione del cronotermostato, è consigliabile effettuare l'impostazione del giorno e dell'ora corrente.

- Premere il tasto  $\textcircled{\textcircled{\textcircled{\textcirc}}}$  ; il display del dispositivo visualizzerà solamente la freccia situata in alto che indica il giorno e l'ora da impostare.
- Attraverso il tasto  $\Leftrightarrow$  spostare la freccia in corrispondenza del giorno corrente.
- Premere il tasto per confermare e passare all'impostazione dell'orario; le due cifre che indicano l'ora iniziano a lampeggiare.
- Attraverso il tasto  $\ominus$  impostare l'ora corrente.
- Premere il tasto  $\lVert^{\text{ox}}\rVert$  per confermare e passare all'impostazione dei minuti; le due cifre che indicano i minuti iniziano a lampeggiare
- Attraverso il tasto  $\ominus$  impostare i minuti correnti.
- Premere il tasto  $\left\| \circ \right\|$  per confermare e uscire.

#### • Impostazione dei livelli di temperatura

I livelli di temperatura rappresentano quei valori di temperatura che saranno successivamente inseriti nel programma automatico che si andrà a creare. Il cronotermostato dispone di 3 livelli di temperatura T1, *T2* e T3 oltre alla T antigelo.

- Premere il tasto  $\Box$ ; il display del dispositivo visualizzerà solamente SEt T \* (antigelo) con il valore di riferimento che lampeggia.
- Attraverso il tasto  $\ominus$  impostare il valore di temperatura antigelo desiderato.
- Premere il tasto <sup>josi</sup> per confermare e passare all'impostazione della temperatura T1; il display visualizzerà il valore di riferimento che lampeggia.
- Attraverso il tasto  $\ominus$  impostare il valore di temperatura T1 desiderato.
- Premere il tasto  $\lVert^{\text{ox}}\rVert$  per confermare e passare all'impostazione della temperatura T2; il display visualizzerà il valore di riferimento che lampeggia.
- Attraverso il tasto  $\ominus$  impostare il valore di temperatura T2 desiderato.

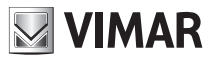

- Premere il tasto  $\lVert \cdot \rVert$  per confermare e passare all'impostazione della temperatura T3; il display visualizzerà il valore di riferimento che lampeggia.
- Attraverso il tasto  $\ominus$  impostare il valore di temperatura T3 desiderato.
- Premere il tasto  $\vert^{\infty}\vert$  per confermare; il display visualizzerà l'icona *dIFF* e il relativo differenziale termico che lampeggia a 00.2°C.
- Attraverso il tasto  $\ominus$  impostare il valore del differenziale termico desiderato.
- Premere il tasto  $\int_{-\infty}^{\infty}$  per confermare e passare all'impostazione della scala di temperatura; il display visualizzerà la temperatura corrente con l'unità di misura che lampeggia (*°C* Celsius o *°F* Fahreneit).
- Attraverso il tasto  $\ominus$  impostare l'unità di misura desiderata (in Italia si utilizza *°C*).
- Premere il tasto  $\left\| \circ \right\|$  per confermare e uscire.

#### • Creazione del programma automatico

Attraverso questa procedura è possibile creare il programma orario che, per ogni giorno della settimana, regola la temperatura ambiente (riscaldamento e condizionamento) secondo i valori T1, T2 e T3 impostati.

- Impostare la modalità di funzionamento *"Automatico"* (si veda pag. 10).
- Premere il tasto  $\boxed{\bullet \text{lim } \cdots \text{ dom}}$  o il tasto  $\boxed{\bullet \text{lim } \cdots \text{lim}}$  per entrare nel menù di creazione del programma; il display visualizzerà l'icona *PrOG.*
- Premere  $\lVert \cdot \rVert$  per confermare e accedere all'impostazione del programma; il display visualizzerà la freccia  $\blacktriangle$  lampeggiante in corrispondenza del giorno della settimana.
- Attraverso il tasto  $\boxed{\text{-}\text{dim }\cdots \text{dom }\ }$  selezionare il giorno desiderato.

#### Nella creazione del programma si consiglia di iniziare sempre dal giorno lunedì.

- Attraverso il tasto  $\boxed{\bullet^{0h} \cdots 24h}$  selezionare l'ora; il display visualizzerà l'indicazione **00:00** e a fianco il valore del livello di temperatura T1 o T2 o T3 impostato.
- Attraverso il tasto  $\bigoplus$  impostare il valore del livello di temperatura desiderato; sul display si potrà notare il cambiamento dell'istogramma grafico in funzione del valore impostato.
- Attraverso il tasto  $\boxed{\bullet \circ \circ \cdots \circ \circ \circ}$  selezionare le ore seguenti (da **01.00** a **23:00**) e con il tasto  $\bigoplus$  impostare il valore del livello di temperatura desiderato per ognuna di esse.

Il display visualizzerà l'istogramma grafico che riproduce l'andamento selezionato.

Dopo aver impostato il valore di temperatura per l'ora *23:00*, premere:

- il tasto  $\cdot$  per confermare il programma impostato per il lunedì e passare all'impostazione del giorno successivo;
- il tasto **[4un ...** dom>] per copiare il programma del giorno corrente in uno degli altri giorni della settimana.

Dopo aver premuto il tasto  $\boxed{\overline{\Box_{un} \cdots \Diamond_{un}}}$  il display visualizza:

- una freccia fissa in corrispondenza del giorno da cui copiare il programma;
- l'icona lampeggiante *COPY*;
- una freccia **A** lampeggiante in corrispondenza del giorno all'interno del quale si desidera copiare il programma.

Sempre attraverso il tasto **selezionare** il giorno sul quale si vuole copiare il programma.

Premere infine il tasto  $\Gamma$ <sub>o</sub> per confermare oppure il tasto  $\sigma$  per annullare l'operazione.

La procedura di creazione del programma automatico va quindi ripetuta con le stesse modalità per tutti i giorni della settimana.

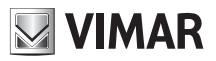

# 11. FUNZIONAMENTO

Una volta che il cronotermostato è stato programmato, può essere messo in funzione.

Se il relè è attivato, il display visualizza il simbolo  $\&$  in inverno (riscaldamento) oppure il simbolo  $\&$  in estate (condizionamento).

#### • Impostazione funzionamento manuale

- Premere ripetutamente il tasto **@10** fino a quando il display visualizza il simbolo *MAn* a fianco del valore lampeggiante della temperatura.
- Attraverso il tasto  $\bigoplus$  selezionare il valore di temperatura desiderato quindi premere il tasto  $\bigotimes^{\infty}$  per confermare o il tasto  $\mathscr O$  per annullare l'operazione. Se l'impostazione non viene confermata entro circa 40 secondi, il cronotermostato ritorna nella modalità di funzionamento precedentemente impostata.
- Dopo aver selezionato la modalità *"Manuale"* è possibile modificare il valore di temperatura impostato mediante il tasto  $\ominus$ ; tale modifica verrà automaticamente confermata dopo circa 5 secondi.
- Da qualsiasi modalità di funzionamento, è possibile passare in "Manuale" premendo il tasto **.** al Questa operazione si differenzia da quanto descritto sopra soltanto per il fatto che, premendo nuovamente il tasto  $\lceil \cdot \rceil$ , si ritorna alla modalità di funzionamento precedentemente impostata.

#### • Impostazione funzionamento manuale a tempo

- Premere ripetutamente il tasto **@10** fino a quando il display visualizza il simbolo MAn a fianco del valore lampeggiante della temperatura.
- Premere il tasto  $\boxed{\bullet \circ h \cdots \circ \circ h}$ ; il display visualizzerà due cifre lampeggianti che indicano il numero di ore (h) da impostare.
- Attraverso il tasto  $\boxed{\bullet^{\circ}$ h  $\cdots$  24h> selezionare il numero di ore desiderato (da 1 a 99) quindi premere il tasto confermare.

Il display del cronotermostato visualizza la fase di impostazione del numero di ore attraverso le seguenti indicazioni:

- se il numero di ore impostato è incluso nella giornata corrente, il cronotermostato visualizza l'orario in cui termina l'impostazione di *"Manuale a tempo"* attraverso due segmenti che lampeggiano in corrispondenza dell'ora serigrafata sotto al display;
- se il numero di ore impostato supera quelle della giornata corrente (quindi si passa alle giornate successive), il cronotermostato visualizza, oltre all'orario in cui termina l'impostazione di *"Manuale a tempo"* (vedi sopra), anche il giorno in cui termina tale impostazione; verrà visualizzata infatti la freccia lampeggiante in corrispondenza del giorno serigrafato sopra il display.

- Attraverso il tasto  $\bigoplus$  selezionare il valore di temperatura desiderato quindi premere il tasto  $\mathbb{P}^k$  per confermare o il tasto  $\sqrt{c}$  per annullare l'operazione. Se l'impostazione non viene confermata entro circa 40 secondi, il cronotermostato ritorna nella modalità di funzionamento precedentemente impostata.

- Dopo aver selezionato la modalità *"Manuale a tempo"* è possibile modificare il valore di temperatura impostato mediante il tasto  $\ominus$ : tale modifica verrà automaticamente confermata dopo circa 5 secondi.

 Dopo aver impostato il cronotermostato in *"Manuale a tempo"* , è possibile modificarne la durata mediante il tasto  $\boxed{\bullet_{\text{lun}} \cdots \bullet_{\text{conn}}}$  e premendo poi  $\left\| \infty \right\|$  per confermare.

Il cronotermostato rimane quindi nella modalità di *Manuale* per il periodo di tempo impostato al termine del quale ritorna nella modalità di funzionamento precedentemente impostata.

Mediante il tasto  $\mathbb{C}$  è possibile ritornare in ogni momento alla modalità di funzionamento precedente.

#### • Impostazione funzionamento automatico

- Premere ripetutamente il tasto  $\circledcirc\bullet\bullet$  fino a quando il display visualizza il simbolo **Auto** sopra l'istrogramma grafico lampeggiante relativo all'andamento giornaliero del programma
- Premere il tasto  $\lVert \circ \cdot \rVert$  per confermare.

In questo caso è possibile passare temporaneamente in modalità manuale, ad esempio nel caso in cui la temperatura desiderata sia diversa da quella programmata, selezionando il valore da impostare attraverso il tasto  $\leftrightarrow$  e attendendo circa 5 secondi affinché l'operazione sia confermata.

La nuova impostazione resterà attiva fino al successivo cambio di livello di temperatura programmato, dopo di che sarà ripristinato il programma memorizzato. Nel corso di questa fase temporanea il display visualizza i segmenti lampeggianti relativi alle ore in cui tale modalità temporanea rimane attiva.

Per tornare immediatamente nella modalità di funzionamento automatico, premere il tasto  $\sqrt{2}$ .

#### • Spegnimento

- Premere ripetutamente il tasto  $\circledcircledast$  fino a quando il display visualizza il testo OFF e, a fianco del valore di temperatura*,* il simbolo *OFF* lampeggiante
- Premere il tasto <sup>josi</sup> per confermare. Se l'impostazione non viene confermata entro circa 40 secondi, il cronotermostato ritorna nella modalità di funzionmento precedentemente impostata.

 Per riaccendere il cronotermostato in una delle modalità di funzionamento disponibili, premere ripetutamente il tasto **[O]** fino a visualizzare quella desiderata.

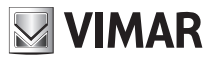

#### • Spegnimento a tempo

- Premere ripetutamente il tasto  $\circledcirc\mathbb{N}$  fino a quando il display visualizza il testo OFF e, a fianco del valore di temperatura*,* il simbolo *OFF* lampeggiante
- Premere il tasto  $\boxed{\bullet \circ \cdots \circ \circ \circ \bullet}$ ; il display visualizzerà due cifre lampeggianti che indicano il numero di ore (h) da impostare.
- Attraverso il tasto  $\boxed{\bullet^{\circ}$   $\cdots$   $^{24b}}$  selezionare il numero di ore desiderato (da 1 a 99) quindi premere il tasto confermare.

Il display del cronotermostato visualizza la fase di impostazione del numero di ore attraverso le seguenti indicazioni:

- se il numero di ore impostato è incluso nella giornata corrente, il cronotermostato visualizza l'orario in cui termina l'impostazione di *"Spento a tempo"* attraverso due segmenti che lampeggiano in corrispondenza dell'ora serigrafata sotto al display;
- se il numero di ore impostato supera quelle della giornata corrente (quindi si passa alle giornate successive), il cronotermostato visualizza, oltre all'orario in cui termina l'impostazione di *"Spento a tempo"* (vedi sopra), anche il giorno in cui termina tale impostazione; verrà visualizzata infatti la freccia lampeggiante in corrispondenza del giorno serigrafato sopra il display.

Il cronotermostato rimane quindi nella modalità di *Spento* per il periodo di tempo impostato al termine del quale ritorna nella modalità di funzionamento precedentemente impostata.

#### • Antigelo

- Premere ripetutamente il tasto fino a quando il display visualizza il testo *Anti* e, a fianco del valore di temperatura antigelo impostata, il simbolo *\** lampeggiante
- Premere il tasto  $\lVert \circ \cdot \rVert$  per confermare. Se l'impostazione non viene confermata entro circa 40 secondi, il cronotermostato ritorna nella modalità di funzionmento precedentemente impostata.

Il valore di Antigelo può essere selezionato attraverso la procedura di impostazione dei livelli di temperatura attivabile premendo il tasto  $\Box$ .

#### • Selezione estate/inverno

Questo tipo di funzione viene utilizzata solamente nel caso in cui, oltre all'impianto di riscaldamento, debba essere gestito anche quello di condizionamento tramite il cronotermostato.

- Premere e mantenere premuto il tasto ; il display visualizzerà il testo *SEt* assieme al simbolo (inverno) oppure assieme al simbolo  $\clubsuit$  (estate).
- Attraverso il tasto  $\Leftrightarrow$  selezionare il simbolo  $\&$  per la stagione invernale o il simbolo  $\&$  per quella estiva e premere il tasto  $\left\| \infty \right\|$  per confermare.

Nel funzionamento in condizionamento (estate), gli interventi effettuati sul cronotermostato, sono invertiti rispetto a quelli nel funzionamento in riscaldamento (inverno).

#### • Impostazione della password

Il cronotermostato 01913 offre la possibilità di impostare una password (PIN) a tre cifre che consente di inbire l'accesso ai dati di configurazione per il controllo del clima lasciando però all'utente libero accesso alle seguenti operazioni:

- impostazione di data e ora;
- impostazione della modalità stagionale (estate/inverno);
- impostazione della modalità di funzionamento (spento, spento a tempo, antigelo, manuale, manuale a tempo e automatico).

Per tutti i dettagli relativi all'impostazione, modifica e utilizzo della password si veda il par. 14.8 a pag. 73 e il par.14.9 a pag. 74 del presente manuale.

Attenzione: Si abbia cura di annotare il numero assegnato alla password (PIN) nell'apposito spazio riservato all'interno del riquadro che si trova all'inizio del presente manuale.

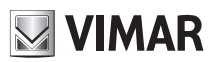

 Gestione del cronotermostato 01913 attraverso i messaggi SMS

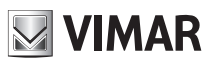

# 12. CONFIGURAZIONE

### 12.1 VALORI PREDEFINITI

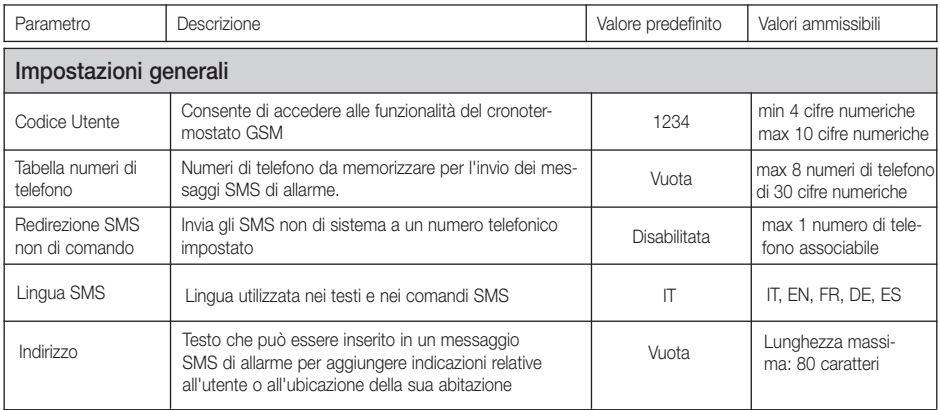

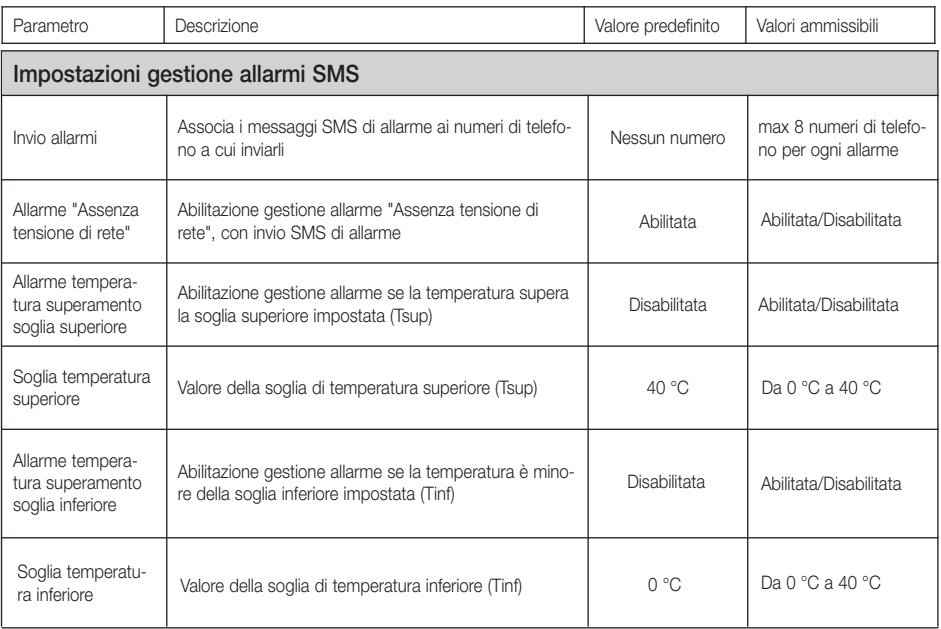

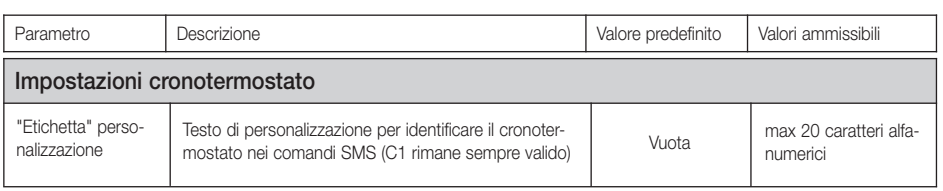

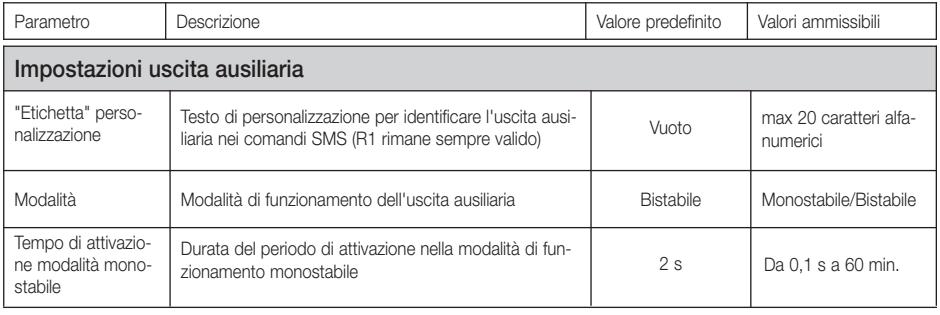

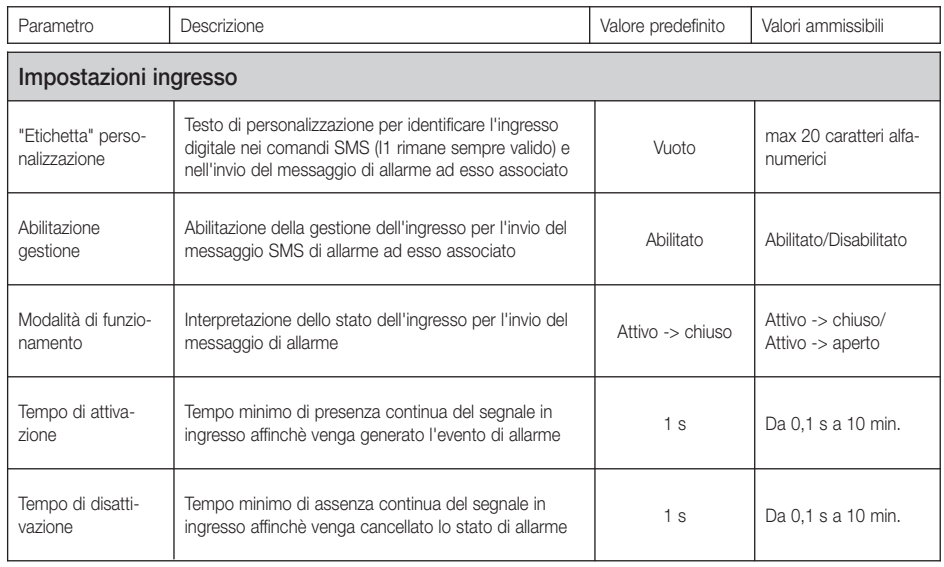

Nota: Nel caso in cui vengano impostati parametri di configurazione con valori non ammissibili, il cronotermostato GSM assegnerà automaticamente il valore ammissibile più vicino a quello impostato oppure, a seconda del tipo di comando, visualizzerà un messaggio di errore.

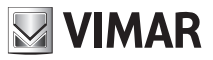

### 12.2 PROCEDURA DI AVVIO

- 1. Assicurarsi di aver inserito le batterie e di aver effettuato tutti i collegamenti necessari a seconda della tipologia di installazione richiesta:
	- Morsetti alimentazione.
	- Morsetti relè per il collegamento alla caldaia.
	- Morsetti ingresso digitale (soltanto se è richiesto il rilevamento di un segnale di allarme)
	- Morsetti uscita ausiliaria (soltanto se è richiesto il comando di un carico)
- 2. Assicurarsi di aver inserito correttamente la scheda SIM seguendo le indicazioni riportate a pag. 11.
- 3. Assicurarsi che la base con i morsetti di collegamento sia ben agganciata alla parte display.
- 4. Alimentare il cronotermostato GSM:
	- per qualche istante il display visualizza tutte le icone e i simboli
	- dopo qualche istante l'icona  $\overline{\overline{f}}$  inizia a lampeggiare e il cronotermostato inizia la fase di registrazione alla rete di telefonia mobile GSM
	- quando la fase di registrazione alla rete GSM si conclude positivamente, l'icona smette di lampeggiare e rimane accesa in modo fisso. Se, viceversa, dopo qualche minuto l'icona  $\overline{\overline{f}}$  continua ancora a lampeggiare, accertarsi che la SIM card sia installata correttamente oppure verificare che sia presente un suffi ciente livello di segnale GSM.

Nella tabella sequente sono riportate le possibili segnalazioni dell'icona  $\overline{F}$  in base allo stato del modulo GSM integrato nel cronotermostato.

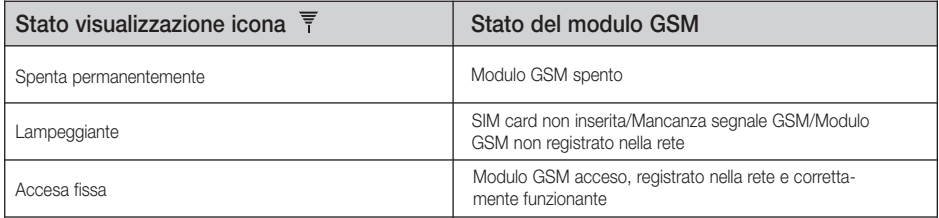

### 12.3 Rilevazione del segnale GSM

- 1. Assicurarsi che la procedura di avvio e quella di registrazione del modulo nella rete GSM si siano concluse correttamente: in questo caso l'icona  $\overline{F}$  viene visualizzata in modo permanente.
- 2. Accedere al menu GSM premendo simultaneamente, per qualche secondo, i tasti  $\left\| \cdot \right\|$  e  $\mathbb{C}$ .
- 3. Attraverso il tasto  $\triangleq$  scorrere i menu fino alla voce **SIGn tESt** e premere
- 4. Il livello del segnale GSM viene visualizzato graficamente mediante un istogramma posto nella parte inferiore del display.

### Nota.

- Nel caso in cui il segnale GSM sia assente non viene visualizzato alcun istogramma.
- Il livello di segnale 1 è rappresentato da un istogramma orizzontale che copre tutta la lunghezza del display.
- Il livello di segnale 2 è rappresentato da un istogramma analogo a quello utilizzato per la rappre sentazione del livello di temperatura T1 (nella parte inferiore destra del display).
- Il livello di segnale 3 è rappresentato da un istogramma analogo a quello utilizzato per la rappre sentazione del livello di temperatura T2.
- Il livello di segnale 4 è rappresentato da un istogramma analogo a quello utilizzato per la rappre sentazione del livello di temperatura T3.

5. Il livello del segnale GSM viene anche rappresentato numericamente sul display riportando, nelle prime due cifre, utilizzate per le indicazioni dei valori temperatura, il valore del parametro CSQ. (I valori numerici del CSQ sono definiti dalle normative europee ETSI 07.07 e possono assumere valori compresi tra 0 e 31, oppure 99 nel caso in cui il valore CSQ non sia determinabile).

Per quanto concerne la gestione remota tramite messaggi SMS, il cronotermostato GSM 01913 può essere installato anche su zone dove il livello di segnale GSM è pari a 1 (livello minimo).

Viceversa, l'installazione del cronotermostato GSM 01913 non è possibile in assenza del segnale GSM; in questo caso, è necessario collocare l'apparecchio in una zona diversa da quella ipotizzata.

In assenza del segnale GSM, non è possibile utilizzare le funzionalità di comando da remoto e di invio dei messaggi SMS di allarme, mentre restano utilizzabili tutte le funzioni di controllo del clima come se il dispositivo fosse un normale cronotermostato.

### 12.4 PROCEDURA DI RIPRISTINO DEI DATI INZIALI DEL MODULO GSM

Questa procedura permette di ripristinare le impostazioni iniziali dei parametri utilizzati per la gestione remota del Cronotermostato GSM 01913 (si vedano le tabelle del paragrafo 12.1 a pag. 24). Per attivare la procedura effettuare quanto segue:

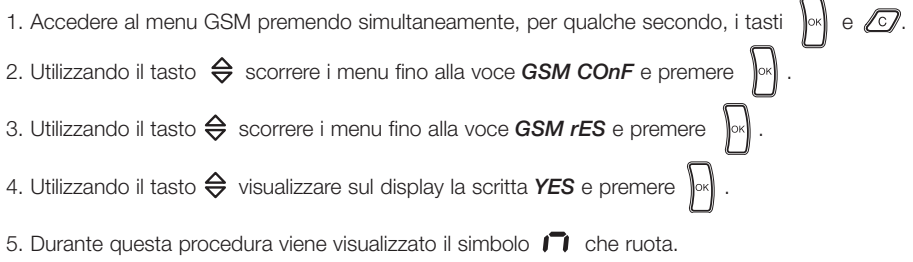

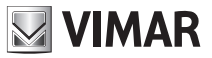

Attenzione: la procedura appena descritta non influisce sulle impostazioni della parte cronotermostato; tali impostazioni infatti vengono ripristinate ai valori iniziali attraverso il tasto  $\blacksquare$  (si veda cap. 9 a pag. 14 del presente manuale).

### 12.5 UTILIZZO DEI MESSAGGI SMS

Il cronotermostato GSM 01913 è in grado di ricevere SMS di configurazione, controllo e richiesta stato, originati da una composizione manuale dell'utente o preformattati dall' App By-clima installata sul dispositivo mobile. Ad esempio la sintassi di composizione "manuale" degli SMS di comando/ richiesta stato segue la seguente forma generale:

#### **<codice>.<contenuto\_sms>/<contenuto\_sms>/...**

dove:

- **<codice>** è il codice utente;
- **.** è il separatore di informazioni
- **<contenuto\_sms>** dipende dalla funzionalità che si desidera attuare
- **/** è il separatore per configurazioni, comandi, richieste multiple

Se il cronotermostato dovesse ricevere messaggi SMS con codice utente corretto ma con errori nella parte di contenuto, invierà un SMS di errore con il testo scorretto e l'indicazione del comando (o dei comandi) con il contenuto errato.

Esempio.

Si supponga di inviare un messaggio SMS con 4 comandi di cui il primo e l'ultimo non corretti; il cronotermostato invierà un messaggio SMS di errore con la forma seguente:

#### **GSM-01913 1/1**

```
<SMS ricevuto dal Comunicatore GSM contenente i 4 comandi>
errore su comando/i:
```
**1 4**

In caso di messaggi SMS a comandi multipli che prevedono risposta, il cronotermostatio è in grado di inviare al massimo 8 messaggi SMS di risposta.

# 13. CONFIGURAZIONE GENERALE TRAMITE SMS CODIFICATI DA UTENTE

Sebbene sia raccomandata, per facilità di utilizzo, l'uso dell' App By-clima scaricabile dal rispettivo Store associato al dispositivo mobile utilizzato, si riporta in questo capitolo l'elenco e la descrizione dei comandi SMS "manuali" utilizzabili in mancanza dell'App By-clima.

### 13.1 IMPOSTAZIONE DELLA LINGUA

Il cronotermostato GSM 01913 consente l'interazione con l'utente attraverso messaggi SMS, disponibili nelle seguenti lingue: Italiano, Inglese, Francese, Tedesco e Spagnolo. La scelta della lingua utilizzata dai messaggi SMS può essere effettuata sia da SMS sia utilizzando il software EasyTool Professional.

Per impostare la lingua inviare il seguente SMS:

#### **<codice utente>.L.<codice lingua>**

dove **<codice lingua>** è il codice della lingua da impostare per il quale sono disponibili i seguenti valori:

- $TT = Italiano$
- $EN = Inglese$
- **FR** = Francese
- **DE** = Tedesco
- **ES** = Spagnolo

La procedura non prevede alcun messaggio SMS di conferma da parte del cronotermostato.

Esempio.

Nel caso in cui il codice utente impostato sia quello di default 1234 e si desideri impostare la lingua Italiana per i messaggi SMS, inviare il seguente SMS:

#### **1234.L.IT**

#### 13.1.1 Visualizzazione della lingua corrente

È possibile visualizzare la lingua corrente utilizzata dal cronotermostato sia tramite SMS che tramite l'applicativo EasyTool Professional.

Per visualizzare, tramite messaggio SMS, la lingua di utilizzo inviare il seguente SMS:

#### **<codice utente>.?L**

al quale il comunicatore risponderà con il messaggio SMS:

#### **GSM-01913 1/1**

#### **SMS L:<codice lingua>**

dove **<codice lingua>** assume il significato illustrato nel paragrafo 13.1 a pag. 29.

### 13.2 CONFIGURAZIONE DEL CODICE UTENTE

La gestione remota del cronotermostato GSM è protetta attraverso una password numerica (Codice utente) composta da un minimo di 4 cifre a fino ad un massimo di 10 cifre numeriche.

Il Codice utente deve essere inserito in tutti i messaggi SMS inviati al cronotermostato GSM e deve inoltre essere inserito anche per effettuare la configurazione del dispositivo mediante il software EasyTool Professional.

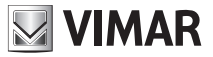

Il Codice utente preimpostato è 1234 e può essere modificato sia tramite messaggio SMS sia mediante l'applicativo EasyTool Professional.

Per modificare il Codice utente inviare un SMS con la forma:

#### **<codice utente>.COD.<nuovo codice>**

 - Se il codice inviato ha un numero di cifre superiore a 10, il cronotermostato GSM invierà il seguente SMS di errore:

```
 GSM-01913 1/1
 Errore:
 Codice troppo lungo
```
 - Se il codice inviato ha un numero di cifre inferiore a 4, il cronotermostato GSM invierà il seguente SMS di errore:

```
 GSM-01913 1/1
 Errore:
 Codice troppo corto
```
 - Se il codice inviato presenta caratteri non numerici, il cronotermostato GSM invierà il seguente SMS di errore:

```
 GSM-01913 1/1
 Errore:
 Caratteri non consentiti
```
- Se il codice inviato rispetta la forma richiesta, il cronotermostato GSM invierà il seguente SMS di con ferma:

```
 GSM-01913 1/1
 Codice inserito:
 <codice>
```
#### Esempio.

Se il codice utente impostato è quello di default 1234 e si desidera sostituirlo con il nuovo codice 6767, il messaggio SMS da inviare sarà:

```
1234.COD.6767
```
Il cronotermostato GSM invierà il seguente SMS di conferma:

```
GSM-01913 1/1
Codice inserito:
6767
```
Nota. Il ripristino dei dati iniziali del modulo GSM, reimposta anche il codice riportandolo al valore di default 1234).

### 13.3 CONFIGURAZIONE DEI NUMERI DI TELEFONO

Il cronotermostato GSM 01913 consente di inviare messaggi SMS di allarme fino ad un massimo di 8 numeri telefonici diversi; nei punti che seguono vengono illustrate le funzioni per la gestione di tali numeri.

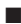

Leggere: permette di verificare i numeri telefonici memorizzati nelle 8 posizioni.

• Inviare un SMS con la forma:

#### **<codice utente>.?NUM**

Il cronotermostato GSM invierà un SMS di risposta con la lista di tutti i numeri telefonici memorizzati, nella forma:

```
GSM-01913 1/1
1:<numero di telefono 1>
2:<numero di telefono 2>
3:<numero di telefono 3>
4:<numero di telefono 4>
5:<numero di telefono 5>
6:<numero di telefono 6>
7:<numero di telefono 7>
8:<numero di telefono 8>
```
Esempio. Se il codice utente impostato è quello di default 1234, il messaggio SMS da inviare dovrà essere il seguente:

#### 1234.?NUM

Se i numeri memorizzati nel Cronotermostato GSM sono: 333778899 (posizione 1) e 333445566 (posizione 5), il messaggio SMS di risposta inviato dal dispositivo sarà:

```
GSM-01913 1/1
1: 333778899
2:
3:
4:
5: 333445566
6:
7:
8:
```
Inserire: permette di memorizzare un numero telefonico in una delle 8 posizioni disponibili; la procedura non prevede alcun SMS di conferma da parte del cronotermostato GSM.

• Inviare un SMS con la forma:

#### **<codice utente>.NUM<n>.<numero telefonico>**

dove **<n>** è la posizione (da 1 a 8) nella quale si desidera inserire il numero telefonico.

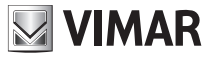

Esempio. Se il codice utente impostato è quello di default e si desidera inserire il numero 333778899 nella posizione 1, inviare il seguente SMS:

#### 1234.NUM1.333778899

■ Cancellare: permette di cancellare un numero telefonico memorizzato in una delle 8 posizioni; la procedura non prevede alcun SMS di conferma da parte del cronotermostato GSM.

• Inviare un SMS con la forma:

**<codice utente>.NUM<n>.0** (zero)

dove **<n>** è la posizione (da 1 a 8) dalla quale si desidera cancellare il numero telefonico.

Esempio. Se il codice utente impostato è quello di default e si desidera cancellare il numero che si trova nella posizione 1, inviare il seguente SMS:

#### 1234.NUM1.0

### 13.4 CONFIGURAZIONE PER IL REDIREZIONAMENTO AD UN NUMERO TELEFONICO

Il cronotermostato GSM può essere configurato in modo tale da inoltrare i messaggi SMS non di sistema ricevuti (per esempio le informazioni inviate dal gestore telefonico), ad uno specifico numero di telefono. Se questa funzione è abilitata, tutti gli SMS che vengono ricevuti dal cronotermostato GSM e non vengono riconosciuti come SMS di comando (non iniziano cioè con il codice utente corretto) vengono inoltrati allo specifico numero di telefono impostato.

Per abilitare questa funzione (denominata redirezionamento), inviare un SMS con la forma:

#### **<codice utente>.RED.NUM<n>**

dove **<n>** è la posizione (da 1 a 8) nel quale è collocato il numero telefonico verso il quale si desidera venga effettuato il redirezionamento.

Il cronotermostato GSM invierà un SMS di risposta con il seguente formato:

```
GSM-01913 1/1
Redirezione SMS
su numero di
indice <n>
dove con indice si identifica la posizione.
```
Esempio. Se il codice utente impostato è quello di default 1234 e si desidera inoltrare tutti i messaggi SMS non di sistema dal cronotermostato al numero telefonico collocato in posizione 1, il messaggio SMS da inviare sarà i seguente:

### 1234.RED.NUM1

Il cronotermostato GSM invierà il seguente SMS di risposta:

```
GSM-01913 1/1
Redirezione SMS
su numero di
indice 1
```
Per disattivare la funzione di redirezionamento, inviare il seguente SMS:

#### **<codice utente>.RED.NUM0** (zero)

Il cronotermostato GSM invierà il seguente SMS di risposta:

```
GSM-01913 1/1
Redirezione SMS
Disabilitata
```
Per interrogare il cronotermostato e visualizzare il numero sul quale è stato impostato il redirezionamento, inviare un SMS con la forma:

#### **<codice utente>.?RED**

Se la funzione è abilitata ed è associata al numero telefonico collocato nella posizione **<n>**, il cronotermostato GSM invierà il seguente SMS di risposta:

```
GSM-01913 1/1
Redirezione SMS
su numero <n>
```
Viceversa, nel caso in cui la funzione non sia abilitata, il cronotermostato GSM invierà il seguente SMS:

**GSM-01913 1/1 Redirezione SMS Disabilitata**

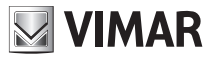

### 13.5 CONFIGURAZIONE RICHIESTA CREDITO SIM (PER CONTRATTI DI TIPO "RICARICABILI")

Il cronotermostato GSM 01913, previa preliminare configurazione via SMS, è in grado di effettuare richieste di credito residuo all'operatore telefonico gestore della SIm card utilizzata sul dispositivo stesso e reindirizzarle all'utente richiedente. Tale funzionalità è ovviamente valida solo per contratti di tipo ricaricabile, in cui l'operatore offre il servizio di invio SMS riportante il credito residuo previa chiamata o SMS di richiesta ad un determinato numero.

#### 13.5.1 Impostazione parametri di richiesta credito

I parametri di operatore necessari per richiedere successivamente il credito residuo sono memorizzabili sul comunicatore previo il seguente SMS di impostazione:

#### **<codice>.SIMCREDITSET.<tipoRichiesta>.<credit\_num>.<sms\_stringa\_richiesta\_credito>**

 **<tipoRichiesta>:** 'C' oppure 'S'. Rappresenta la modalità specificata dall'gestore della SIMcard per richiedere e ricevere l'SMS di credito residuo attraverso il numero specificato nel campo **<credit\_num>** successivo.

In particolare:

se <tipoRichiesta>= C  $\rightarrow$  il gestore specifica che la ricezione dell'SMS di credito residuo è subordinata ad una chiamata (C) vocale al numero <credit\_num>.

Se <**tipoRichiesta>**=S >> il gestore specifica che la ricezione dell'SMS di credito residuo è subordinata all'invio di un SMS di richiesta al numero **<credit num>** contenete nel corpo del messaggio la stringa predefinita identificata dal campo <sms stringa richiesta credito>.

 **<credit\_num>** : numero che l'operatore prevede per richiedere il credito ed aveer risposta via SMS.

 **<sms\_stringa\_richiesta\_credito>:** inserita solo per richieste via SMS (tipoRichiesta = S).

Il comando di impostazione non prevede alcun SMS di conferma.

#### *Esempi con i tre maggiori operatori nazionali*

Premesso il codice utente sia quello di default (1234), gli attuali SMS di configurazione sono (si ricordi che i parametri sottoriportati potranno potenzialmente variare in futuro a discrezione delll'operatore).

• SIMcard TIM:

**1234.SIMCREDITSET.S.4916.PRE CRE SIN**

• SIMcard VODAFONE:

**1234.SIMCREDITSET.C.404**

• SIMcard WIND:

**1234.SIMCREDITSET.C.\*123#**
### 13.5.2 Cancella parametri di richiesta credito

La cancellazione dei parametri di operatore impostati secondo riportato al paragrafo precedente previo il seguente SMS:

### **<codice>.SIMCREDITSET.0**

### 13.5.3 Lettura dei parametri di richiesta credito

La lettura dei parametri di operatore impostati secondo riportato al paragrafo precedente previo il seguente SMS:

#### **<codice>.?SIMCREDITSET**

### 13.5.4 Richiesta di lettura del credito residuo

La lettura dei parametri di operatore impostati secondo riportato al paragrafo precedente previo il seguente SMS:

### **<codice>.SIMCREDIT**

A fronte di questa richiesta il cronotermostato GSM 01913, utilizzando i parametri impostati secondo quanto riportato nel paragrafo 13.5.1, effettuerà una richiesta di credito verso l'operatore telefonico, la cui risposta verrà rigirata via SMS al richiedente, entro un tempo massimo di circa 3 minuti.

# 13.6 CONFIGURAZIONE MESSAGGI SMS DI ALLARME

Il cronotermostato GSM è in grado di inviare dei messaggi SMS si allarme offrendo all'utente la possibilità di personalizzarne il testo. La personalizzazione di questi messaggi può essere effettuata tramite l'invio di SMS di configurazione (come verrà successivamente descritto) oppure utilizzando un personal computer nel quale è installato il software EasyTool Professional (per tutti i dettagli si consulti il relativo manuale istruzioni).

Le condizioni che generano l'invio degli SMS di allarme sono le seguenti:

- Allarme attivazione ingresso
- Allarme temperatura superiore alla soglia di temperatura superiore (Tsup)
- Allarme temperatura inferiore alla soglia di temperatura inferiore (Tinf)
- Allarme Assenza Tensione di rete
- Allarme Ripristino tensione di rete

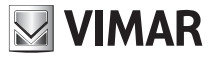

I messaggi SMS di allarme sono composti, come vedremo di seguito, concatenando due o tre messaggi di testo a seconda del tipo di messaggio di allarme, cioè:

- il primo messaggio è predefinito;
- gli altri messaggi sono opzionali e modificabili dall'utente.

Nella tabella che segue sono evidenziate le parti che costituiscono un massaggio SMS di allarme.

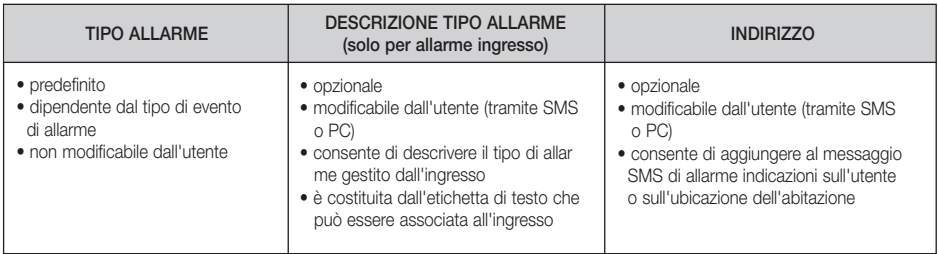

### 13.6.1 Allarme attivazione ingresso

Il cronotermostato GSM è in grado di inviare, fino ad un massimo di 8 numeri telefonici, un messaggio SMS di allarme nel caso i cui venga rilevata una condizione di allarme generata dall'ingresso; in particolare, quest'ultimo è in grado di rilevare la presenza o la mancanza di una tensione applicata ai suoi morsetti.

E' possibile configurare l'ingresso affinché rilevi un evento di allarme passando da una condizione di assenza di tensione ai suoi capi ad una condizione di presenza di tensione ai suoi capi.

Tale comportamento lo si ottiene impostando la modalità dell'ingresso come "allarme in chiusura" (intendendo cioè l'ingresso come "normalmente aperto").

E' inoltre possibile configurare l'ingresso in modo che la condizione di allarme venga generata passando da una condizione di presenza di tensione ad una condizione di assenza di tensione ai suoi capi.

Tale comportamento lo si ottiene impostando la modalità dell'ingresso come "allarme in apertura" (intendendo cioè l'ingresso come "normalmente chiuso").

La configurazione dell'ingresso sarà dettagliatamente descritta nei paragrafi successivi.

Il messaggio SMS di allarme attivazione dei contatti di ingresso è così formato:

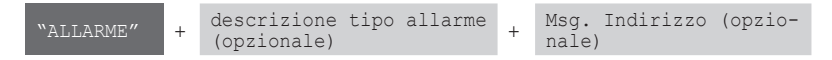

La descrizione tipo di allarme è opzionale ed è costituita dall'etichetta SMS dell'ingresso; attraverso questa etichetta, personalizzabile dell'utente, è possibile descrivere il tipo di ingresso in modo da personalizzare il messaggio SMS di allarme (per l'impostazione dell'etichetta SMS si veda il paragrafo 13.6.1.7 a pag. 39).

Il Msg. Indirizzo è opzionale ed è rappresentato da un testo personalizzabile dall'utente che può, ad esempio, riassumere i dati relativi all'utente o all'ubicazione della casa nella quale è installato il cronotermostato (per l'impostazione del Msg. Indirizzo si veda il paragrafo 13.6.1.8 a pag. 41).

Nota: Dopo aver impostato il Msg. Indirizzo, quest'ultimo sarà inserito in tutti i tipi di messaggi di allarme.

Per la gestione dell'allarme attivazione ingresso, devono essere effettuate le seguenti procedure di configurazione:

- Impostazione della modalità di funzionamento dell'ingresso: allarme in chiusura (normalmente aper to) o allarme in apertura (normalmente chiuso).
- Abilitazione dell'allarme sull'ingresso.
- Associazione dell'allarme ai numeri di telefono a cui deve essere inviato il messaggio SMS.
- Personalizzazione dell'etichetta SMS dell'ingresso (opzionale).
- Personalizzazione del Msg. Indirizzo (opzionale).

Le operazioni di configurazione che, tramite SMS, possono essere effettuate su tale messaggio di allarme, sono riportate nei punti che seguono.

### 13.6.1.1 Abilitazione o disabilitazione della gestione allarme ingresso

Questa opzione, se abilitata, consente al cronotermostato di considerare le variazioni dello stato dell'ingresso per rilevare gli eventi di allarme, e di notificarli all'utente tramite messaggio SMS. Se viceversa l'opzione è disabilitata, il cronotermostato non tiene conto delle variazioni di stato dell'ingresso, inibendo così l'invio del messaggio SMS di allarme.

Per l'abilitazione inviare il seguente messaggio SMS:

### **<codice utente>.I1.ON**

Nota: non è previsto alcun SMS di risposta da parte del cronotermostato 01913.

### Esempio.

Se il codice utente impostato è quello di default 1234 e si desidera abilitare la gestione dell'allarme sull'ingresso, inviare il seguente SMS:

### 1234.I1.ON

Per la disabilitazione inviare il seguente messaggio:

#### **<codice utente>.I1.OFF**

Nota: non è previsto alcun SMS di risposta da parte del cronotermostato 01913.

#### Esempio.

Se il codice utente impostato è quello di default 1234 e si desidera disabilitare la gestione dell'allarme sull'ingresso, inviare il seguente SMS:

### 1234.I1.OFF

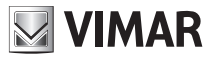

### 13.6.1.2 Impostazione della modalità di attivazione dell'ingresso

Questa impostazione prevede la selezione di due possibili opzioni: attivazione in chiusura (equivalente a normalmente aperto) oppure attivazione in apertura (equivalente a normalmente chiuso). Per l'attivazione in chiusura inviare il seguente messaggio SMS:

### **<codice utente>.I1.C**

Nota: non è previsto alcun SMS di risposta, da parte del cronotermostato 01913.

Esempio.

Se il codice utente impostato è quello di default 1234 e si desidera che l'allarme sia generato quando l'ingresso rileva una tensione ai suoi capi, inviare il seguente SMS:

### 1234.I1.C

Per l'attivazione in apertura inviare il seguente messaggio:

#### **<codice utente>.I1.O**

Nota: non è previsto alcun SMS di risposta, da parte del cronotermostato 01913.

Esempio.

Se il codice utente impostato è quello di default 1234 e si desidera che l'allarme sia generato quando l'ingresso rileva una mancanza tensione ai suoi capi, inviare il seguente SMS:

### 1234.I1.O

#### 13.6.1.3 Impostazione del tempo di attivazione dell'ingresso

Questa impostazione permette di definire un intervallo temporale sull'attivazione dell'ingresso. Il cronotermostato rileva lo stato di attivazione solamente nel caso in cui la condizione di allarme si sia mantenuta per tutta la durata del tempo di attivazione impostato.

Per l'impostazione del tempo di attivazione dell'ingresso inviare il seguente messaggio SMS:

#### **<codice utente>.I1.TON.<tempo>**

dove **<tempo>** rappresenta il tempo di attivazione, espresso in ms (millisecondi).

Nota: non è previsto alcun SMS di risposta, da parte del cronotermostato 01913.

Esempio.

Se il codice utente impostato è quello di default 1234 e si desidera impostare un tempo di attivazione di 2 s, inviare il seguente SMS:

#### 1234.I1.TON.2000

# 13.6.1.4 Impostazione del tempo di disattivazione dell'ingresso

Questa impostazione permette di definire un intervallo temporale sulla disattivazione dell'ingresso. Il cronotermostato rileva lo stato di disattivazione solamente nel caso in cui la condizione di allarme non sia rilevata per almeno tutta la durata del tempo di disattivazione impostato.

Per l'impostazione del tempo di disattivazione dell'ingresso inviare il seguente messaggio SMS:

### **<codice utente>.I1.TOFF.<tempo>**

dove **<tempo>** rappresenta il tempo di disattivazione, espresso in ms (millisecondi).

Nota: non è previsto alcun SMS di risposta, da parte del cronotermostato 01913.

Esempio.

Se il codice utente impostato è quello di default 1234 e si desidera impostare un tempo di disattivazione di 2 s, inviare il seguente SMS:

### 1234.I1.TOFF.2000

### 13.6.1.5 Associazione dell'allarme ai numeri di telefono ai quali inviare il messaggio SMS

Tale impostazione consente di associare, al messaggio SMS di allarme, fino a 8 numeri telefonici ai quali tale messaggio dovrà essere inviato.

La procedura non prevede alcuna risposta da parte del cronotermostato 01913.

Inviare il seguente messaggio SMS:

#### **<codice utente>.SMSAI.NUM.<n1...n8>**

dove **<n1...n8>** è la lista di indici dei numeri di telefono a cui associare il messaggio SMS di allarme dell'ingresso.

### Esempio.

Se il codice utente impostato è quello di default 1234 e si desidera associare il messaggio SMS di allarme dell'ingresso ai numeri di telefono di indice 1, 2 e 5, inviare il seguente SMS:

### 1234.SMSAI.NUM.125

Per leggere le associazioni tra tutti i tipi di messaggi di allarme e numeri di telefono, inviare il seguente SMS:

#### **<codice utente>.?SMS**

Il cronotermostato 01913 invierà un SMS di risposta con la lista di tutte le associazioni tra numeri telefonici ed i tipi di messaggi SMS di allarme:

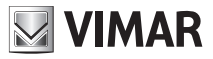

**GSM-01913 1/1 SMSAI: <lista indici numeri telefono associati> SMSAR: <lista indici numeri telefono associati> SMSAT1: <lista indici numeri telefono associati> SMSAT0: <lista indici numeri telefono associati>**

Esempio.

Supponiamo che il codice utente impostato sia quello di default 1234 e:

- il messaggio SMS di allarme dell'ingresso è stato associato ai numeri di telefono 1, 2 e 3;

- il messaggio SMS di assenza/ripristino tensione di rete è stato associato ai numeri di telefono 1 e 4;

- il messaggio SMS di allarme temperatura superiore è stato associato al numero di telefono 1;

- il messaggio SMS di allarme temperatura inferiore è stato associato al numero di telefono 1.

All'invio del messaggio SMS:

#### 1234.?SMS

Il cronotermostato 01913 invierà il seguente SMS di risposta:

**GSM-01913 1/1 SMSAI: 1 2 3 SMSAR: 1 4 SMSAT1: 1**

- 
- **SMSAT0: 1**

### 13.6.1.6 Cancellazione dell'associazione dell'allarme ai numeri di telefono ai quali deve essere inviato il messaggio SMS

Questa impostazione consente di cancellare i numeri telefonici ai quali il messaggio SMS deve essere inviato.

La procedura non prevede alcuna risposta da parte del cronotermostato 01913.

Inviare il seguente messaggio SMS:

#### **<codice utente>.SMSAI.NUM.0**

dove **0** rappresenta il numero zero.

Esempio.

Se il codice utente impostato è quello di default 1234 e si desidera cancellare l'associazione del messaggio SMS di allarme dell'ingresso a tutti numeri di telefonici, inviare il seguente SMS;

# 1234.SMSAI.NUM.0

# 13.6.1.7 Personalizzazione dell'etichetta SMS dell'ingresso

Questa impostazione permette di definire un testo da associare all'ingresso in modo che il messaggio SMS di allarme riporti anche una descrizione di quest'ultimo.

Per l'impostazione dell'etichetta SMS dell'ingresso inviare il seguente messaggio SMS:

### **<codice utente>.I1.STR.<testo>**

dove **<testo>** rappresenta la descrizione da associare all'ingresso (max 20 caratteri).

Nota: non è previsto alcun SMS di risposta, da parte del cronotermostato 01913; non utilizzare i caratteri "." e "/".

### Esempio.

Se il codice utente impostato è quello di default 1234 e si desidera associare la descrizione "blocco caldaia" all'ingresso, inviare il seguente SMS:

### 1234.I1.STR.blocco caldaia

Per cancellare la personalizzazione dell''etichetta SMS dell'ingresso, inviare il seguente messaggio:

#### **<codice utente>.I1.STR.O**

dove **0** rappresenta il numero zero.

Nota: non è previsto alcun SMS di risposta, da parte del cronotermostato 01913.

Esempio.

Se il codice utente impostato è quello di default 1234 e si desidera cancellare il testo di personalizzazionedell'ingresso, inviare il seguente SMS:

### 1234.I1.STR.0

### 13.6.1.8 Personalizzazione del Msg. Indirizzo

Tale impostazione permette di definire un ulteriore testo da associare al messaggio SMS di allarme, in modo da integrare informazioni aggiuntive (ubicazione dell'abitazione, ecc.). Se impostato, questo testo sarà aggiunto identicamente a tutti i tipi di messaggio di allarme.

Per impostare il Msg Indirizzo, inviare il seguente messaggio SMS:

#### **<codice utente>.ADDR.<testo>**

dove **<testo>** rappresenta il testo da inserire (max 80 caratteri).

Nota: non è previsto alcun SMS di risposta; non utilizzare i caratteri "." e "/".

### Esempio.

Se il codice utente impostato è quello di default 1234 e si desidera aggiungere ai messaggi di allarme le informazioni relative all'utente e al suo indirizzo con il testo "Mario Rossi via Verdi 44 VICENZA", inviare il seguente SMS:

### 1234.ADDR.Mario Rossi via Verdi 44 VICENZA

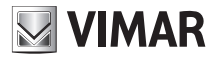

Per cancellare il testo Msg. Indirizzo, inviare il seguente SMS:

#### **<codice utente>.ADDR.0**

dove **0** rappresenta il numero zero.

Nota: non è previsto alcun SMS di risposta, da parte del cronotermostato 01913.

Esempio.

Se il codice utente impostato è quello di default 1234 e si desidera cancellare il testo Msg. Indirizzo, inviare il seguente SMS:

### 1234.ADDR.0

Per consultare (ad esempio, in caso dimenticanza) il testo associato al Msg. Indirizzo, inviare il sequente messaggio SMS:

#### **<codice utente>.?ADDR**

Il cronotermostato invierà un SMS di risposta con il testo impostato:

### **GSM-01913 1/1 ADDR: <testo INDIRIZZO>**

Esempio.

Se il codice utente impostato è quello di default 1234 ed il testo di INDIRIZZO è "Mario Rossi via Verdi 44 VICENZA", all'invio del seguente SMS:

### 1234.?ADDR

Il cronotermostato invierà il seguente SMS di risposta:

**GSM-01913 1/1 ADDR: Mario Rossi via Verdi 44 VICENZA**

### 13.6.1.9 Lettura impostazioni dell'ingresso

Questa funzione permette di consultare le impostazioni associate all'ingresso.

Il messaggio SMS da inviare è il seguente:

#### **<codice utente>.?I1**

Il cronotermostato invierà un SMS di risposta con il seguente formato:

```
GSM-01913 1/1
I1
<etichetta personalizzata ingresso>
ABILITATO:ON/OFF
ATTIVO:O/C 
TON:<tempo>ms
TOFF:<tempo>ms
```
# Esempio.

Se il codice utente impostato è quello di default 1234 e:

- l'etichetta SMS dell'ingresso è stata impostata con il testo "blocco caldaia";

- l'allarme ingresso è stato abilitato;
- la modalità impostata è attivo in chiusura (normalmente aperto);
- il tempo di attivazione e di disattivazione sono pari a 1s.

All'invio del messaggio SMS:

# 1234.?I1

Il cronotermostato 01913 invierà il seguente SMS di risposta:

**GSM-01913 1/1 I1 blocco caldaia ABILITATO: ON ATTIVO: C TON: 1000 ms TOFF: 1000 ms**

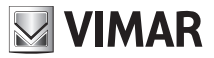

### 13.6.2 Allarme temperatura che supera il valore di soglia temperatura superiore

Il cronotermostato GSM è in grado di inviare un messaggio SMS di allarme nel caso i cui la temperatura superi il valore di soglia impostato dall'utente; questa condizione di allarme viene rilevata quando la temperatura misurata è maggiore del valore di soglia superiore impostata (indicata con Tsup) di almeno 0,1 °C. Dopo aver inviato l'SMS di allarme ai numeri di telefono precedentemente impostati, il cronotermostato rimane nello stato di "allarme inviato" e, finchè rimarrà in questo stato, non invierà ulteriori messaggi di allarme temperatura superiore; questa condizione permane fino a quando la temperatura misurata scende sotto il valore di:

#### Tsup - DTA

dove DTA è il differenziale di temperatura definito per la gestione degli allarmi di temperatura e il suo valore è il medesimo sia per la gestione dell'allarme di temperatura superiore che di quello inferiore. La figura che segue schematizza quanto appena descritto:

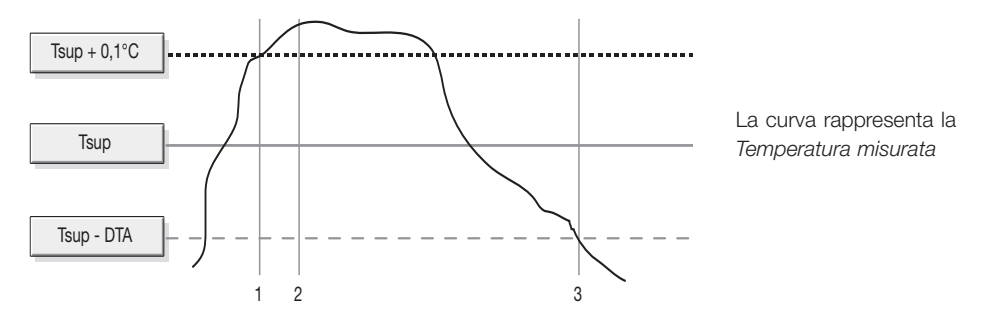

*1: Rilevamento allarme temperatura misurata maggiore di Tsup*

*2: Invio messaggio SMS di allarme (stato: allarme temperatura superiore)*

*3: Reset allarme; il dispositivo può ora rilevare una nuova condizione di allarme temperatura superi*ore.

Per la gestione dell'allarme di temperatura superiore, devono essere effettuate le seguenti procedure di configurazione:

- Impostazione del valore della soglia superiore di temperatura.
- Abilitazione dell'allarme.
- Associazione dell'allarme ai numeri di telefono a cui deve essere inviato il messaggio SMS.
- Modifica del valore del differenziale di temperatura DTA (opzionale).
- Personalizzazione del Msg. Indirizzo (opzionale).

Nota: Il DTA ha un valore predefinito e già impostato che risulta ottimale per la maggior parte delle applicazioni installative; qualora lo si modifichi si tenga presente che, nel caso in cui ci siano variazioni notevoli di temperatura attorno al valore della soglia impostata, un valore troppo basso assegnato al DTA potrebbe generare l'invio di numerosi SMS di allarme.

Il messaggio SMS di allarme è così formato:

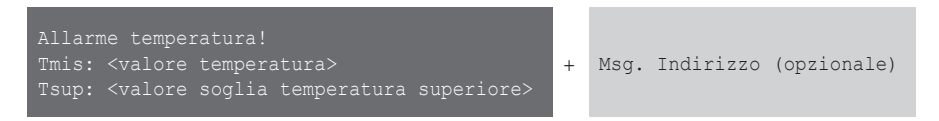

Le operazioni di configurazione che, tramite SMS, possono essere effettuate su tale messaggio di allarme, sono riportate nei punti che seguono.

# 13.6.2.1 Abilitazione o disabilitazione della gestione allarme temperatura superiore

Questa opzione, se abilitata, consente al cronotermostato di effettuare il controllo continuo della temperatura misurata per rilevare l'eventuale superamento rispetto al valore di soglia superiore impostato e di notificarlo all'utente tramite messaggio SMS.

Per l'abilitazione inviare il seguente messaggio SMS:

### **<codice utente>.ATEMP.AT1.ON**

Nota: non è previsto alcun SMS di risposta da parte del cronotermostato 01913.

Esempio.

Se il codice utente impostato è quello di default 1234 e si desidera abilitare la gestione dell'allarme di temperatura superiore alla soglia Tsup, inviare il seguente SMS:

### 1234.ATEMP.AT1.ON

Per la disabilitazione inviare il seguente messaggio:

#### **<codice utente>.ATEMP.AT1.OFF**

Nota: non è previsto alcun SMS di risposta da parte del cronotermostato 01913.

Esempio.

Se il codice utente impostato è quello di default 1234 e si desidera disabilitare la gestione dell'allarme di temperatura superiore alla soglia Tsup, inviare il seguente SMS:

### 1234.ATEMP.AT1.OFF

### 13.6.2.2 Impostazione della soglia di temperatura superiore

Questa opzione consente di impostare il valore di soglia superiore Tsup. Per l'abilitazione inviare il seguente messaggio SMS:

#### **<codice utente>.ATEMP.AT1.XX,X**

dove **XX,X** rappresenta il valore di Tsup da inserire; i possibili valori da impostare devono essere compresi nell'intervallo tra 0°C e 40°C.

Nota: non è previsto alcun SMS di risposta da parte del cronotermostato 01913.

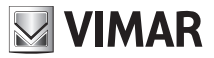

Esempio 1.

Se il codice utente impostato è quello di default 1234 e si desidera impostare il valore di Tsup a 35,6 °C, inviare il seguente SMS:

### 1234.ATEMP.AT1.35,6

Esempio 2.

Se il codice utente impostato è quello di default 1234 e si desidera impostare il valore di Tsup a 34 °C, inviare il seguente SMS:

#### 1234.ATEMP.AT1.34

### 13.6.2.3 Associazione dell'allarme ai numeri di telefono ai quali inviare il messaggio SMS

Tale impostazione consente di associare, al messaggio SMS di allarme, fino a 8 numeri telefonici ai quali tale messaggio dovrà essere inviato.

La procedura non prevede alcuna risposta da parte del cronotermostato 01913.

Inviare il seguente messaggio SMS:

#### **<codice utente>.SMSAT1.NUM.<n1...n8>**

dove **<n1...n8>** è la lista di indici dei numeri di telefono a cui associare il messaggio SMS di allarme temperatura misurata superiore a Tsup.

Esempio.

Se il codice utente impostato è quello di default 1234 e si desidera associare il messaggio SMS di allarme temperatura superiore al valore di soglia Tsup ai numeri di telefono di indice 1, 2 e 5, inviare il seguente SMS:

#### 1234.SMSAT1.NUM.125

Per leggere le associazioni tra tutti i tipi di messaggi di allarme e numeri di telefono, inviare il seguente SMS:

#### **<codice utente>.?SMS**

Il cronotermostato 01913 invierà un SMS di risposta con la lista di tutte le associazioni tra numeri telefonici ed i tipi di messaggi SMS di allarme:

#### **GSM-01913 1/1**

**SMSAI: <lista indici numeri telefono associati> SMSAR: <lista indici numeri telefono associati> SMSAT1: <lista indici numeri telefono associati> SMSAT0: <lista indici numeri telefono associati>**

Per gli esempi si consulti il paragrafo 13.6.1.5 a pag. 39.

# 13.6.2.4 Cancellazione dell'associazione dell'allarme ai numeri di telefono ai quali deve essere inviato il messaggio SMS

Questa impostazione consente di cancellare i numeri telefonici ai quali il messaggio SMS deve essere inviato.

La procedura non prevede alcuna risposta da parte del cronotermostato 01913.

Inviare il seguente messaggio SMS:

### **<codice utente>.SMSAT1.NUM.0**

dove **0** rappresenta il numero zero.

Esempio.

Se il codice utente impostato è quello di default 1234 e si desidera cancellare l'associazione del messaggio SMS di allarme temperatura superiore a tutti numeri di telefonici, inviare il seguente SMS:

### 1234.SMSAT1.NUM.0

### 13.6.2.5 Modifica del valore del differenziale di temperatura

Questa funzione consente di modificare il valore del differenziale di temperatura DTA utilizzato per la gestione degli allarmi temperatura.

Il messaggio SMS da inviare è il seguente:

### **<codice utente>.ATEMP.DTA.X,X**

dove **X,X** rappresenta il valore di DTA da inserire; i possibili valori impostare devono essere compresi nell'intervallo tra 0,1 °C e 2 °C.

Nota: non è previsto alcun SMS di risposta da parte del cronotermostato 01913.

Esempio.

Se il codice utente impostato è quello di default 1234 e si desidera impostare il valore del differenziale DTA a 0,4 °C, inviare il seguente SMS:

### 1234.ATEMP.DTA.0,4

### 13.5.2.6 Personalizzazione del Msg. Indirizzo

Si veda il paragrafo 13.6.1.8 a pag. 41.

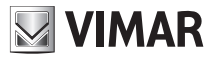

### 13.6.2.7 Lettura impostazioni allarme temperatura superiore

Questa funzione permette di consultare le impostazioni associate all'allarme di temperatura superiore al valore di Tsup.

Il messaggio SMS da inviare è il seguente:

#### **<codice utente>.?AT1**

Il cronotermostato invierà un SMS di risposta con il seguente formato:

**GSM-01913 1/1 ABILITATO:ON/OFF AT1:XX,X gradi DTA:X,X gradi**

Esempio.

Se il codice utente impostato è quello di default 1234 e:

- l'allarme temperatura superiore è stato abilitato;

- il valore della soglia di temperatura Tsup è stato impostato a 39,2 °C;

- il valore del differenziale di temperatura DTA è stato impostato a 0,5 °C.

All'invio del messaggio SMS:

#### 1234.?AT1

Il cronotermostato 01913 invierà il seguente SMS di risposta:

**GSM-01913 1/1 ABILITATO:ON AT1:39,2 gradi DTA:0,5 gradi**

# 13.6.3 Allarme temperatura inferiore al valore di soglia di temperatura inferiore

Il cronotermostato GSM è in grado di inviare un messaggio SMS di allarme nel caso i cui la temperatura risulti inferiore al valore di soglia impostato dall'utente; questa condizione di allarme viene rilevata quando la temperatura misurata è minore del valore di soglia inferiore impostata (indicata con Tinf) di almeno 0,1 °C.

Dopo aver inviato l'SMS di allarme ai numeri di telefono precedentemente impostati, il cronotermostato rimane nello stato di "allarme inviato" e, finchè rimarrà in questo stato, non invierà ulteriori messaggi di allarme temperatura inferiore; questa condizione permane fino a quando la temperatura misurata sale al di sopra del valore di:

# Tinf + DTA

dove DTA è il differenziale di temperatura definito per la gestione degli allarmi di temperatura e il suo valore è il medesimo sia per la gestione dell'allarme di temperatura inferiore che di quello superiore. La figura seguente schematizza quanto appena descritto:

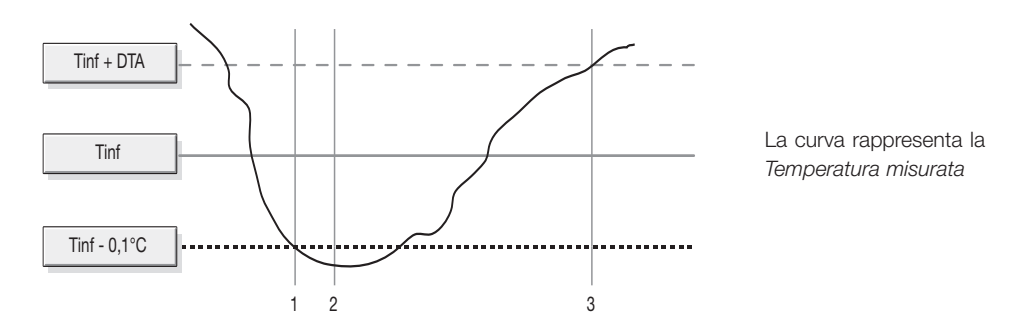

*1: Rilevamento allarme temperatura misurata minore di Tinf*

*2: Invio messaggio SMS di allarme (stato: allarme temperatura inferiore)*

*3: Reset allarme; il dispositivo può ora rilevare una nuova condizione di allarme temperatura inferiore.* 

Per la gestione dell'allarme di temperatura inferiore, devono essere effettuate le seguenti procedure di configurazione:

- Impostazione del valore della soglia inferiore di temperatura.
- Abilitazione dell'allarme.
- Associazione dell'allarme ai numeri di telefono a cui deve essere inviato il messaggio SMS.
- Modifica del valore del differenziale di temperatura DTA (opzionale).
- Personalizzazione del Msg. Indirizzo (opzionale).

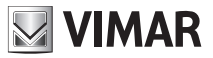

Nota: Il DTA ha un valore predefinito e già impostato che risulta ottimale per la maggior parte delle applicazioni installative; qualora lo si modifichi si tenga presente che, nel caso in cui ci siano variazioni notevoli di temperatura attorno al valore della soglia impostata, un valore troppo basso assegnato al DTA potrebbe generare l'invio di numerosi SMS di allarme.

Il messaggio SMS di allarme è così formato:

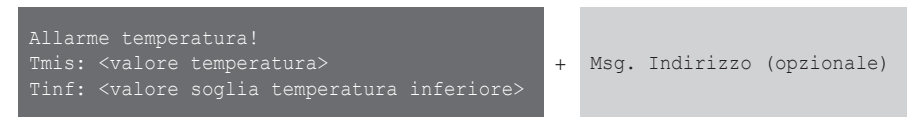

Nota: Gli allarmi di temperatura superiore ed inferiore sono indipendenti tra loro; è quindi possibile abilitare solamente uno di essi (ad esempio solo quello inferiore), entrambi oppure nessuno.

Le operazioni di configurazione che, tramite SMS, possono essere effettuate su tale messaggio di allarme, sono riportate nei punti che seguono.

### 13.6.3.1 Abilitazione o disabilitazione della gestione allarme temperatura inferiore

Questa opzione, se abilitata, consente al cronotermostato di effettuare il controllo continuo della temperatura misurata per rilevare l'eventuale diminuzione rispetto al valore di soglia inferiore impostato e di notificarlo all'utente tramite messaggio SMS.

Per l'abilitazione inviare il seguente messaggio SMS:

#### **<codice utente>.ATEMP.AT0.ON**

Nota: non è previsto alcun SMS di risposta da parte del cronotermostato 01913.

#### Esempio.

Se il codice utente impostato è quello di default 1234 e si desidera abilitare la gestione dell'allarme di temperatura inferiore alla soglia Tinf, inviare il seguente SMS:

### 1234.ATEMP.AT0.ON

Per la disabilitazione inviare il seguente messaggio:

#### **<codice utente>.ATEMP.AT0.OFF**

Nota: non è previsto alcun SMS di risposta da parte del cronotermostato 01913.

Esempio.

Se il codice utente impostato è quello di default 1234 e si desidera disabilitare la gestione dell'allarme di temperatura inferiore alla soglia Tinf, inviare il seguente SMS:

### 1234.ATEMP.AT0.OFF

### 13.6.3.2 Impostazione della soglia di temperatura inferiore

Questa opzione consente di impostare il valore di soglia inferiore Tinf. Per l'abilitazione inviare il seguente messaggio SMS:

#### **<codice utente>.ATEMP.AT0.XX,X**

dove **XX,X** rappresenta il valore di Tinf da inserire; i possibili valori impostare devono essere compresi nell'intervallo tra 0°C e 40°C.

Nota: non è previsto alcun SMS di risposta da parte del cronotermostato 01913.

Esempio 1.

Se il codice utente impostato è quello di default 1234 e si desidera impostare il valore di Tinf a 2,6 °C, inviare il seguente SMS:

#### 1234.ATEMP.AT0.2,6

Esempio 2. Se il codice utente impostato è quello di default 1234 e si desidera impostare il valore di Tinf a 3 °C, inviare il seguente SMS:

# 1234.ATEMP.AT0.3

# 13.6.3.3 Associazione dell'allarme ai numeri di telefono ai quali inviare il messaggio SMS

Tale impostazione consente di associare, al messaggio SMS di allarme, fino a 8 numeri telefonici ai quali tale messaggio dovrà essere inviato.

La procedura non prevede alcuna risposta da parte del cronotermostato 01913.

Inviare il seguente messaggio SMS:

# **<codice utente>.SMSAT0.NUM.<n1...n8>**

dove **<n1...n8>** è la lista di indici dei numeri di telefono a cui associare il messaggio SMS di allarme temperatura misurata inferiore a Tinf.

Esempio.

Se il codice utente impostato è quello di default 1234 e si desidera associare il messaggio SMS di allarme temperatura inferiore al valore di soglia Tinf ai numeri di telefono di indice 1, 2 e 5, inviare il seguente SMS:

### 1234.SMSAT0.NUM.125

Per leggere le associazioni tra tutti i tipi di messaggi di allarme e numeri di telefono, inviare il seguente SMS:

#### **<codice utente>.?SMS**

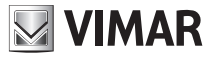

Il cronotermostato 01913 invierà un SMS di risposta con la lista di tutte le associazioni tra numeri telefonici ed i tipi di messaggi SMS di allarme:

**GSM-01913 1/1 SMSAI: <lista indici numeri telefono associati> SMSAR: <lista indici numeri telefono associati> SMSAT1: <lista indici numeri telefono associati> SMSAT0: <lista indici numeri telefono associati>**

Per gli esempi si consulti il paragrafo 13.5.1.5 a pag. 37.

### 13.6.3.4 Cancellazione dell'associazione dell'allarme ai numeri di telefono ai quali deve essere inviato il messaggio SMS

Questa impostazione consente di cancellare i numeri telefonici ai quali il messaggio SMS deve essere inviato.

La procedura non prevede alcuna risposta da parte del cronotermostato 01913.

Inviare il seguente messaggio SMS:

#### **<codice utente>.SMSAT0.NUM.0**

dove **0** rappresenta il numero zero.

Esempio.

Se il codice utente impostato è quello di default 1234 e si desidera cancellare l'associazione del messaggio SMS di allarme temperatura inferiore a tutti numeri di telefonici, inviare il sequente SMS:

### 1234.SMSAT0.NUM.0

### 13.6.3.5 Modifica del valore del differenziale di temperatura

Si veda il paragrafo 13.5.2.5 a pag. 47.

#### 13.6.3.6 Personalizzazione del Msg. Indirizzo

Si veda il paragrafo 13.5.1.8 a pag. 41.

### 13.6.3.7 Lettura impostazioni allarme temperatura inferiore

Questa funzione permette di consultare le impostazioni associate all'allarme di temperatura inferiore al valore di Tinf.

Il messaggio SMS da inviare è il seguente:

### **<codice utente>.?AT0**

Il cronotermostato invierà un SMS di risposta con il seguente formato:

**GSM-01913 1/1 ABILITATO:ON/OFF AT0:XX,X gradi DTA:X,X gradi**

Esempio.

Se il codice utente impostato è quello di default 1234 e:

- l'allarme temperatura inferiore è stato abilitato;

- il valore della soglia di temperatura Tinf è stato impostato a 4,2 °C;
- il valore del differenziale di temperatura DTA è stato impostato a 0,5 °C.

All'invio del messaggio SMS:

### 1234.?AT0

Il cronotermostato 01913 invierà il seguente SMS di risposta:

**GSM-01913 1/1 ABILITATO:ON AT0:4,2 gradi DTA:0,5 gradi**

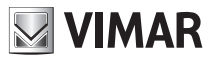

### 13.6.4 Allarme assenza tensione di rete/ripristino tensione di rete

Il cronotermostato GSM è in grado di inviare un messaggio SMS di "Assenza tensione di rete" nel caso i cui venga a mancare l'energia elettrica nell'abitazione (blackout). Inoltre, nel momento in cui viene ripristinata l'alimentazione di rete, il cronotermostato è in grado di inviare un SMS di "Ripristino tensione di rete". Il messaggio SMS di "Assenza tensione di rete" è così formato:

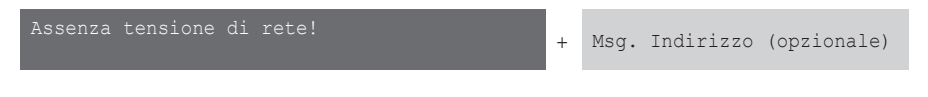

Il messaggio SMS di "Ripristino tensione di rete" è così formato:

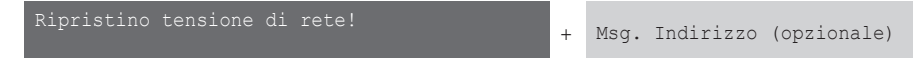

Per la gestione dei due allarmi di cui sopra, devono essere effettuate le seguenti procedure di configurazione:

- Abilitazione dell'allarme sull'assenza/ripristino della tensione di rete.
- Impostazione dei tempi di notifica allarmi di assenza e/o ripristino tensione di rete (opzionale).
- Associazione dell'allarme ai numeri di telefono a cui deve essere inviato il messaggio SMS di allarme.
- Personalizzazione del Msg. Indirizzo (opzionale).

Le operazioni di configurazione che, tramite SMS, possono essere effettuate su tale messaggio di allarme, sono riportate nei punti che seguono.

### 13.6.4.1 Abilitazione o disabilitazione della gestione allarme assenza/ripristino tensione di rete

Questa opzione, se abilitata, consente al cronotermostato di effettuare il controllo continuo della presenza della tensione di rete notificando, tramite messaggi SMS, eventuali assenze (blackout) e ripristini dell'energia elettrica.

Per default, la notifica avviene dopo una Assenza o Ripristino della tensione di durata pari 5 secondi, indicata dai parametri TOFF e TON (si veda il successivo paragrafo 13.6.4.2).

Per l'abilitazione inviare il seguente messaggio SMS:

### **<codice utente>.AR.ON**

Nota: non è previsto alcun SMS di risposta da parte del cronotermostato 01913.

Esempio.

Se il codice utente impostato è quello di default 1234 e si desidera abilitare la gestione dell'allarme assenza/ripristino della tensione di rete, inviare il seguente SMS:

### 1234.AR.ON

Per la disabilitazione inviare il seguente messaggio:

### **<codice utente>.AR.OFF**

Nota: non è previsto alcun SMS di risposta da parte del cronotermostato 01913.

### Esempio

Se il codice utente impostato è quello di default 1234 e si desidera disabilitare la gestione dell'allarme di assenza/ripristino tensione di rete, inviare il seguente SMS:

# 1234.AR.OFF

Per leggere l'impostazione che è stata efettuata sull'allarme assenza/ripristino della tensione di rete, inviare il seguente SMS:

### **<codice utente>.?AR**

Il cronotermostato 01913 invierà un SMS di risposta con il seguente formato:

```
GSM-01913 1/1
AR
ABILITATO:ON/OFF
TOFF:5s
TON:5s
```
Esempio.

Se il codice utente impostato è quello di default 1234 e l'allarme assenza/ripristino tensione di rete è stato abilitato, all'invio del messaggio SMS:

# 1234.?AR

Il cronotermostato 01913 invierà il seguente SMS di risposta:

**GSM-01913 1/1 AR ABILITATO:ON TOFF:5s TON:5s**

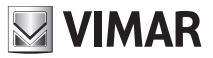

### 13.6.4.2 Impostazione dei tempi di notifica degli allarmi assenza/ripristino tensione di rete

Questa opzione consente di impostare distintamente il tempo (in secondi) oltre il quale saranno notificati gli SMS di allarme di "Assenza tensione di rete" e "Ripristino tensione di rete". Ovviamente l'SMS di notifica allarme non viene inviato nel caso di variazioni momentanee della tensione, per assenza o ripristino, con durata di tempo inferiore ai valori di TOFF e TON impostati; tale caratteristica può essere utile per "filtrare" sporadici allarmi legati a momentanee mancanze di rete che si verificano in certe zone del comprensorio nazionale.

Come detto nel precedente paragrafo, i parametri identificativi di tali impostazioni temporali sono identificati dalle etichette TOFF (per identificare il tempo in secondi oltre il quale avviene la notifica dell' evento "Assenza tensione di rete") e TON (per identificare il tempo in secondi oltre il quale avviene la notifica dell'evento "Ripristino Tensione di rete"). Il loro valore di default (a seguito di un operazione di "Reset parametri GSM") risulta pari a 5 sec. e può essere impostato in un intervallo compreso tra 1s e 3600s (1 ora) mediante gli SMS di seguito descritti.

Per impostare il tempo dopo il quale avviene la notifica dell' SMS di Assenza Tensione di Rete inviare il seguente messaggio:

#### **<codice utente>.AR.TOFF.xxxx**

dove **xxxx** è rappresenta il numero di secondi al termine del quale avviene la notifica dell' SMS "Assenza tensione di rete!". I possibili valori xxxx da impostare sono compresi tra 1 e 3600 (secondi).

Nota: non è previsto alcun SMS di risposta da parte del cronotermostato 01913.

Esempio.

Se il codice utente impostato è quello di default 1234, la gestione dell'allarme AR è abilitata (vedi par. precedente), e si vuole che il messaggio di Assenza Tensione di Rete venga notificato solo dopo una mancanza della tensione di rete di almeno 10 minuti (600 secondi), inviare il seguente SMS:

### 1234.AR.TOFF.600

Per leggere l'impostazione di tali tempi è sufficiente inviare la richiesta di impostazioni AR, con il generico SMS:

#### **<codice utente>.?AR**

Nella risposta saranno visualizzati i parametri TOFF e TON come riportato negli esempi del precedente paragrafo 13.6.4.1.

### 13.6.4.3 Associazione dell'allarme ai numeri di telefono ai quali inviare il messaggio SMS

Tale impostazione consente di associare, al messaggio SMS di allarme, fino a 8 numeri telefonici ai quali tale messaggio dovrà essere inviato.

La procedura non prevede alcuna risposta da parte del cronotermostato 01913.

Inviare il seguente messaggio SMS:

#### **<codice utente>.SMSAR.NUM.<n1...n8>**

dove **<n1...n8>** è la lista di indici dei numeri di telefono a cui associare il messaggio SMS di allarme assenza/ripristino tensione di rete.

Esempio.

Se il codice utente impostato è quello di default 1234 e si desidera associare il messaggio SMS di allarme assenza/ripristino tensione di rete ai numeri di telefono di indice 1, 2 e 5, inviare il seguente SMS:

### 1234.SMSAR.NUM.125

Per leggere le associazioni tra tutti i tipi di messaggi di allarme e numeri di telefono, inviare il seguente SMS:

### **<codice utente>.?SMS**

Il cronotermostato 01913 invierà un SMS di risposta con la lista di tutte le associazioni tra numeri telefonici ed i tipi di messaggi SMS di allarme:

#### **GSM-01913 1/1**

**SMSAI: <lista indici numeri telefono associati> SMSAR: <lista indici numeri telefono associati> SMSAT1: <lista indici numeri telefono associati> SMSAT0: <lista indici numeri telefono associati>**

Per gli esempi si consulti il paragrafo 13.6.1.5 a pag. 39.

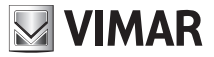

# 13.6.4.4 Cancellazione dell'associazione dell'allarme ai numeri di telefono ai quali deve essere inviato il messaggio SMS

Questa impostazione consente di cancellare i numeri telefonici ai quali il messaggio SMS deve essere inviato.

La procedura non prevede alcuna risposta da parte del cronotermostato 01913.

Inviare il seguente messaggio SMS:

#### **<codice utente>.SMSAR.NUM.0**

dove **0** rappresenta il numero zero.

Esempio.

Se il codice utente impostato è quello di default 1234 e si desidera cancellare l'associazione del messaggio SMS di allarme "Assenza tensione di rete" a tutti numeri di telefonici, inviare il seguente SMS:

# 1234.SMSAR.NUM.0

### 13.6.4.5 Personalizzazione del Msg. Indirizzo

Si veda il paragrafo 13.6.1.8 a pag. 41.

# 13.7 GESTIONE USCITA AUSILIARIA

Il cronotermostato GSM 01913 è provvisto di un'uscita ausiliaria per il comando di un carico generico. Il comando di tale carico deve essere effettuato esclusivamente attraverso un relè ausiliario esterno (non fornito).

Le funzioni che possono essere utilizzate per la gestione dell'uscita ausiliaria sono riportate nei punti che seguono.

### 13.7.1 Personalizzazione dell'etichetta SMS dell'uscita ausiliaria

Questa impostazione permette di definire un testo da associare all'uscita ausiliaria; da utilizzare in alternativa all'etichetta di default R1 negli SMS di comando.

Per l'impostazione dell'etichetta SMS dell'uscita inviare il seguente messaggio SMS:

### **<codice utente>.R1.STR.<testo>**

dove **<testo>** rappresenta la descrizione da associare all'ingresso (max 20 caratteri).

Nota: non è previsto alcun SMS di risposta, da parte del cronotermostato 01913; non utilizzare i caratteri "." e "/".

### Esempio.

Se il codice utente impostato è quello di default 1234 e si desidera associare il nome "luce scale" all'uscita ausiliaria, inviare il seguente SMS:

# 1234.R1.STR.luce scale

Per cancellare la personalizzazione dell''etichetta SMS dell'uscita ausiliaria, inviare il seguente messaggio:

#### **<codice utente>.R1.STR.O**

dove **0** rappresenta il numero zero.

Nota: non è previsto alcun SMS di risposta, da parte del cronotermostato 01913.

### Esempio.

Se il codice utente impostato è quello di default 1234 e si desidera cancellare il testo di personalizzazione dell'uscita ausiliaria, inviare il seguente SMS:

### 1234.R1.STR.0

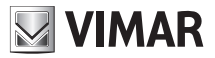

### 13.7.2 Impostazione della modalità bistabile

Il funzionamento dell'uscita ausiliaria può essere configurata come bistabile; tale impostazione è descritta nella tabella che segue:

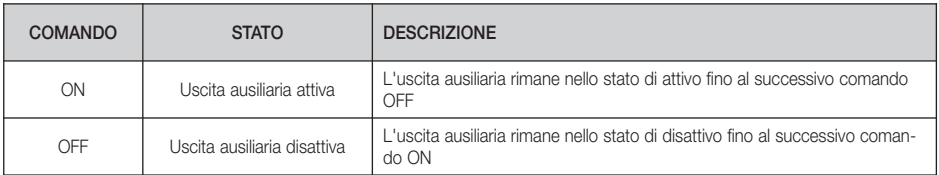

Per impostare la modalità bistabile, inviare il seguente messaggio SMS:

#### **<codice utente>.R1.BI**

Nota: non è previsto alcun SMS di risposta da parte del cronotermostato 01913.

Esempio.

Se il codice utente impostato è quello di default 1234 e si desidera configurare l'uscita ausiliaria come bistabile, inviare il seguente SMS:

### 1234.R1.BI

#### 13.7.3 Impostazione della modalità monostabile e del relativo tempo di attivazione

Il funzionamento dell'uscita ausiliaria può essere configurata come monostabile ed è possibile impostare anche il tempo di attivazione correlato a questa modalità. Tale impostazione è descritta nella tabella che segue:

COMANDO STATO DESCRIZIONE

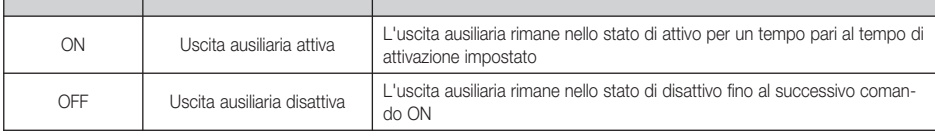

Per impostare la modalità monostabile, inviare il seguente messaggio SMS:

### **<codice utente>.R1.MONO.<tempo di attivazione>**

dove **<tempo di attivazione>** è il valore del tempo di attivazione, espresso in secondi, che si desidera impostare; i possibili valori da impostare devono essere compresi nell'intervallo tra 0,1 s e 3600 s (60 minuti).

Nota: non è previsto alcun SMS di risposta da parte del cronotermostato 01913.

Esempio.

Se il codice utente impostato è quello di default 1234 e si desidera configurare l'uscita ausiliaria come monostabile con tempo di attivazione pari a 0,5 s, inviare il seguente SMS: 1234.R1.MONO.05

# 13.7.4 Lettura configurazione dell'uscita ausiliaria

Questa funzione permette di consultare la configurazione assegnata all'uscita ausiliaria.

Il messaggio SMS da inviare è il seguente:

### **<codice utente>.?R1**

Il cronotermostato invierà un SMS di risposta con il seguente formato:

**GSM-01913 1/1 R1 <etichetta personalizzata uscita ausiliaria> BISTABILE/MONOSTABILE:<tempo>s**

Esempio.

Se il codice utente impostato è quello di default 1234 e:

- l'etichetta SMS dell'uscita ausiliaria e stata impostata come "luce scale";

- la modalità di funzionamento è configurata come monostabile con tempo di attivazione pari a 2 s.

All'invio del messaggio SMS:

### 1234.?R1

Il cronotermostato 01913 invierà il seguente SMS di risposta:

**GSM-01913 1/1 R1 luce scale MONOSTABILE:2s**

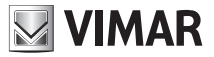

### 13.7.5 Attivazione dell'uscita ausiliaria

Questa funzione permette di attivare l'uscita ausiliaria e, di conseguenza, il carico ad essa collegato mediante il relè ausiliario esterno.

Il messaggio SMS da inviare è il seguente:

#### **<codice utente>.R1.ON**

Il cronotermostato invierà un SMS di conferma dell'avvenuta attivazione:

#### **GSM-01913 1/1 R1 ON**

Esempio.

Se il codice utente impostato è quello di default 1234 e si desidera attivare l'uscita ausiliaria, inviare il seguente SMS:

# 1234.R1.ON

Il cronotermostato 01913 invierà il seguente SMS di risposta:

**GSM-01913 1/1 R1 ON**

### 13.7.6 Disattivazione dell'uscita ausiliaria

Questa funzione permette di disattivare l'uscita ausiliaria.

Il messaggio SMS da inviare è il seguente:

#### **<codice utente>.R1.OFF**

Il cronotermostato invierà un SMS di conferma dell'avvenuta disattivazione:

### **GSM-01913 1/1 R1 OFF**

Esempio.

Se il codice utente impostato è quello di default 1234 e si desidera disattivare l'uscita ausiliaria, inviare il seguente SMS:

### 1234.R1.OFF

Il cronotermostato 01913 invierà il seguente SMS di risposta:

**GSM-01913 1/1 R1 OFF**

### 13.7.7 Lettura dello stato dell'uscita ausiliaria

Questa funzione permette di consultare lo stato corrente (attivo o disattivo) dell'uscita ausiliaria.

Il messaggio SMS da inviare è il seguente:

#### **<codice utente>.R1.STATO**

Il cronotermostato invierà un SMS di risposta con il seguente formato:

### **GSM-01913 1/1 <etichetta R1>:ON/OFF**

Esempio.

Se il codice utente impostato è quello di default 1234 e:

- l'etichetta SMS dell'uscita ausiliaria e stata impostata come "luce scale";

- l'uscita ausiliaria è attiva.

All'invio del messaggio SMS:

### 1234.R1.STATO

Il cronotermostato 01913 invierà il seguente SMS di risposta:

**GSM-01913 1/1 luce scale:ON**

# 13.8 GESTIONE REMOTA DELLE IMPOSTAZIONI DEL CRONOTERMOSTATO

Attraverso dei semplici messaggi SMS, è possibile gestire da remoto tutte le impostazioni climatiche (modalità di funzionamento, programmi, livelli di temperatura, ecc.) del cronotermostato GSM.

### 13.8.1 Personalizzazione dell'etichetta SMS del cronotermostato

Questa impostazione permette di definire un testo da associare al cronotermostato; da utilizzare in alternativa all'etichetta di default C1 negli SMS di comando.

Per l'impostazione dell'etichetta SMS del cronotermostato inviare il seguente messaggio SMS:

### **<codice utente>.C1.STR.<testo>**

dove **<testo>** rappresenta la descrizione da associare all'ingresso (max 20 caratteri).

Nota: non è previsto alcun SMS di risposta, da parte del cronotermostato 01913; non utilizzare i caratteri "." e "/".

Esempio.

Se il codice utente impostato è quello di default 1234 e si desidera associare il nome "cucina" al cronotermostato, inviare il seguente SMS:

### 1234.C1.STR.cucina

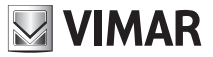

Per cancellare la personalizzazione dell''etichetta SMS del cronotermostato, inviare il seguente messaggio:

#### **<codice utente>.C1.STR.O**

dove **0** rappresenta il numero zero.

Nota: non è previsto alcun SMS di risposta, da parte del cronotermostato 01913.

Esempio.

Se il codice utente impostato è quello di default 1234 e si desidera cancellare il testo di personalizzazione associato al cronotermostato, inviare il seguente SMS:

1234.C1.STR.0

#### 13.8.2 Impostazione dei livelli di temperatura del funzionamento automatico

Questa funzione consente di impostare i livelli di temperatura T1, T2, T3 che il cronotermostato utilizza nella modalità di funzionamento automatico.

Per l'impostazione dei livelli di temperatura, inviare i seguenti messaggi SMS:

**<codice utente>.C1.T1.XX,X** per impostare T1 **<codice utente>.C1.T2.XX,X** per impostare T2 **<codice utente>.C1.T3.XX,X** per impostare T3

dove **XX,X** rappresenta la temperatura da impostare (al massimo due cifre intere e una decimale).

Il cronotermostato invierà un SMS di risposta con il seguente formato:

**GSM-01913 1/1 Temp T<n> C1: XX,X gradi** dove **<n>** può assumere i valori 1, 2 o 3.

Esempio.

Se il codice utente impostato è quello di default 1234 e si desidera impostare il livello di temperatura T2 del cronotermostato a 21,5 °C , inviare il seguente SMS:

### 1234.C1.T2.21,5

Il cronotermostato 01913 invierà il seguente SMS di risposta:

**GSM-01913 1/1 Temp T2 C1: 21,5 gradi**

### 13.8.3 Impostazione modalità stagionale Riscaldamento/Condizionamento.

Questa funzione consente di impostare la modalità di funzionamento in Riscaldamento o Condizionamentro del cronotermostato.

Per l'impostazione della modalità stagionale, inviare il seguente messaggio SMS:

#### **<codice utente>.C1.RISC/COND**

dove **RISC** rappresenta la modalità in Riscaldamento mentre **COND** quella in Condizionamento.

Il cronotermostato invierà un SMS di risposta con il seguente formato:

#### **GSM-01913 1/1**

### **C1 CONDIZIONAMENTO/RISCALDAMENTO**

#### Esempio.

Se il codice utente impostato è quello di default 1234 e si desidera impostare il cronotermostato in modalità Riscaldamento, inviare il seguente SMS:

### 1234.C1.RISC

Il cronotermostato 01913 invierà il seguente SMS di risposta:

#### **GSM-01913 1/1**

#### **C1 RISCALDAMENTO**

#### 13.8.4 Spegnimento del cronotermostato

Questa funzione permette di spegnere il cronotermostato da remoto.

Per lo spegnimento inviare il seguente messaggio SMS:

#### **<codice utente>.C1.OFF**

Il cronotermostato invierà un SMS di risposta con il seguente formato:

#### **GSM-01913 1/1 C1 OFF**

Esempio.

Se il codice utente impostato è quello di default 1234 e si desidera impostare la modalità SPENTO, inviare il seguente messaggio SMS:

### 1234.C1.OFF

Il cronotermostato 01913 invierà il seguente SMS di risposta:

#### **GSM-01913 1/1 C1 OFF**

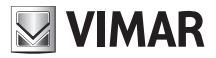

#### 13.8.5 Impostazione funzionamento manuale.

Questa funzione consente di impostare la modalità di funzionamento del cronotermostato in MANI IAI F

Per impostare tale modalità, inviare il seguente messaggio SMS:

#### **<codice utente>.C1.MAN.XX,X**

dove **XX,X** rappresenta la temperatura da impostare (al massimo due cifre intere e una decimale).

Il cronotermostato invierà un SMS di risposta con il seguente formato:

# **GSM-01913 1/1 C1 MAN XX,X gradi**

Esempio.

Se il codice utente impostato è quello di default 1234 e si desidera impostare il funzionamento manuale del cronotermostato alla temperatura di 22,5 °C , inviare il seguente SMS:

#### 1234.C1.MAN.22,5

Il cronotermostato 01913 invierà il seguente SMS di risposta:

#### **GSM-01913 1/1**

**C1 MAN**

**22,5 gradi**

#### 13.8.6 Impostazione funzionamento automatico

Questa funzione permette di impostare la modalità di funzionamento del cronotermostato in AUTOMATICO.

Per impostare tale modalità, inviare il seguente messaggio SMS:

#### **<codice utente>.C1.AUTO**

Il cronotermostato invierà un SMS di risposta con il seguente formato:

### **GSM-01913 1/1 C1 AUTO**

Esempio.

Se il codice utente impostato è quello di default 1234 e si desidera impostare il funzionamento automatico del cronotermostato, inviare il seguente messaggio SMS:

#### 1234.C1.AUTO

Il cronotermostato 01913 invierà il seguente SMS di risposta:

**GSM-01913 1/1** C<sub>1</sub> AUTO

### 13.8.7 Impostazione Antigelo.

Questa funzione consente di impostare nel cronotermostato la modalità di funzionamento in Antigelo. Per impostare tale valore, inviare il seguente messaggio SMS:

#### **<codice utente>.C1.ANTIGELO.XX,X**

dove **XX,X** rappresenta la temperatura da impostare (al massimo due cifre intere e una decimale).

Il cronotermostato invierà un SMS di risposta con il seguente formato:

**GSM-01913 1/1 C1 ANTIGELO XX,X gradi**

#### Esempio.

Se il codice utente impostato è quello di default 1234 e si desidera impostare il funzionamento Antigelo del cronotermostato ad una temperatura di 8 °C , inviare il seguente SMS:

### 1234.C1.ANTIGELO.8

Il cronotermostato 01913 invierà il seguente SMS di risposta:

**GSM-01913 1/1 C1 ANTIGELO 8 gradi**

### 13.8.8 Impostazione Spegnimento a tempo

Questa funzione permette di impostare lo spegnimento temporizzato del cronotermostato.

Per impostare tale modalità, inviare il seguente messaggio SMS:

#### **<codice utente>.C1.OFFTEMP.XX**

dove **XX** rappresenta il numero delle ore (da 1 a 99) in cui il cronotermostato deve rimanere spento.

Il cronotermostato invierà un SMS di risposta con il seguente formato:

### **GSM-01913 1/1 C1 SPENTO A TERMINE, XX ore**

Esempio.

Se il codice utente impostato è quello di default 1234 e si desidera impostare il funzionamento Spento a Tempo per un periodo di 22 ore del cronotermostato, inviare il seguente messaggio SMS:

### 1234.C1.OFFTEMP.22

Il cronotermostato 01913 invierà il seguente SMS di risposta:

**GSM-01913 1/1 C1 SPENTO A TERMINE, 22 ore**

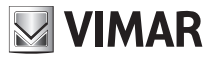

#### 13.8.9 Impostazione Manuale a tempo

Questa funzione permette di impostare il funzionamento manuale temporizzato del cronotermostato.

Per impostare tale modalità, inviare il seguente messaggio SMS:

#### **<codice utente>.C1.MANTEMP.XX,X.YY**

dove **XX,X** rappresenta il valore di temperatura da impostare e **YY** il numero delle ore (da 1 a 99) in cui il cronotermostato deve funzionare in modalità Manuale.

Il cronotermostato invierà un SMS di risposta con il seguente formato:

**GSM-01913 1/1 C1 MANTEMP XX,X gradi YY ore**

Esempio.

Se il codice utente impostato è quello di default 1234 e si desidera impostare il funzionamento Manuale a tempo con una temperatura di 22,5 °C per 3 ore, inviare il seguente messaggio SMS:

#### 1234.C1.MANTEMP.22,5.03

Il cronotermostato 01913 invierà il seguente SMS di risposta:

```
GSM-01913 1/1
C1 MANTEMP
22,5 gradi
3 ore
```
#### 13.8.10 Lettura dello stato di funzionamento del cronotermostato

Questa funzione permette di consultare lo stato di funzionamento corrente del cronotermostato.

Il messaggio SMS da inviare è il seguente:

#### **<codice utente>.C1.STATO**

Il cronotermostato invierà un SMS di risposta con il seguente formato:

```
GSM-01913 1/1
<etichetta SMS C1> 
Temp Mis:XX,X gradi
Temp Imp:YY,Y gradi
Modo:<Modalità>
```
Esempio.

Se il codice utente impostato è quello di default 1234 e il cronotermostato sta funzionando in Manuale con una temperatura impostata di 20 °C e una temperatura ambiente misurata pari a 18,9°C, all'invio del messaggio SMS:

### 1234.C1.STATO

Il cronotermostato 01913 invierà il seguente SMS di risposta:

```
GSM-01913 1/1
C1 
Temp Mis:18,9 gradi
Temp Imp:20 gradi
Modo:MAN
```
# 13.9 RICHIESTA DELLA VERSIONE FIRMWARE DEL CRONOTERMOSTATO

Questa funzione permette di consultare la versione del firmware del cronotermnostato GSM 01913. Il messaggio SMS da inviare è il seguente:

#### **<codice utente>.INFO**

Il cronotermostato invierà un SMS di risposta con il seguente formato:

```
GSM-01913 1/1
VERSIONE:<versione firmware>
```
# 14 GESTIONE DEL CRONOTERMOSTATO ATTRAVERSO I MENU' GSM

Alcune funzioni di configurazione, di richiesta informazioni e di test del cronotermostato possono essere attivate mediante un menu al quale si accede premendo contemporaneamente i tasti

e  $\mathbb{C}$  per alcuni secondi.

Dopo essere entrati nel menu GSM del cronotermostato 01913, è possibile scorrere la lista delle

voci disponibili utilizzando il tasto  $\Leftrightarrow$ , e i tasti  $\| \circ \|$  e  $\lbrack \mathscr{O} \rbrack$  per confermare e annullare la scelta rispettivamente .

Ognuna delle voci del menù è identificata attraverso una coppia di sigle che vengono visualizzate alternativamente nella parte di display utilizzata per la visualizzare l'ora (in alto a sinistra).

# 14.1 VISUALIZZAZIONE DELLA COPERTURA DEL SEGNALE GSM

Per tutti i dettagli si veda il par. 12.3 a pag. 26 del presente manuale.

# 14.2 RESET DEI DATI DI CONFIGURAZIONE DELLA PARTE GSM DEL CRONOTERMOSTATO 01913

Per tutti i dettagli si veda il par. 12.4 a pag. 27 del presente manuale.

# 14.3 VISUALIZZAZIONE DELLO STATO DELL'INGRESSO DEL CRONOTERMOSTATO 01913

Questa è una funzione di test che permette di verificare lo stato dell'ingresso; per visualizzare quest'ultimo procedere come segue:

- entrare nel menu GSM (si veda inizio del presente paragrafo);

- attraverso il tasto  $\triangleq$  selezionare la voce *GSM COnF* e premere  $\left\| \infty \right\|$ :
- attraverso il tasto  $\triangleq$  selezionare la voce *In StAt* e premere

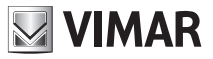

Sul display viene visualizzato (sul campo della temperatura) lo stato dell'ingresso (OFF oppure ON).

# 14.4 VISUALIZZAZIONE E MODIFICA DEI PARAMETRI DI CONFIGURAZIONE DELL'INGRESSO

Questa funzione consente l'impostazione e la verifica dei parametri di configurazione dell'ingresso (si veda il paragrafo 13.6.1 a pag. 36); per visualizzare e modificare tali parametri di configurazione procedere come segue:

- entrare nel menu GSM;

- attraverso il tasto  $\ominus$  selezionare la voce *GSM COnF* e premere  $\lVert \cdot \rVert$  :
- attraverso il tasto  $\bigoplus$  selezionare la voce *In COnF* e premere **i**

Sul display viene visualizzata (sul campo della temperatura) l'attuale impostazione di abilitazione o disabilitazione associata alla gestione dell'ingresso (*dIS*=disabilitato oppure *Act*=abilitato).

Mediante il tasto  $\iff$  è possibile modificare tale impostazione mentre con  $\sqrt{c}$  si torna al menù precedente.

Premendo  $\mathbb{P}^k$  si conferma l'impostazione effettuata e si passa alla visualizzazione dell'impostazione assegnata per la generazione dell'evento di allarme: ATTIVO CHIUSO (*cLd*) o ATTIVO APERTO (*oPn*).

Mediante il tasto  $\bigoplus$  è possibile modificare tale impostazione; con  $\bigotimes_{s\in\mathbb{N}} s$  conferma mentre con  $\mathbb{Z}$ si annulla la modifica effettuata.

Quando si preme  $\lVert \cdot \rVert$  si passa alla visualizzazione dell'impostazione del tempo di attivazione (*t On*).

Sul display viene visualizzato (sul campo della temperatura) il valore numerico del tempo di attivazione espresso in secondi (valore impostabile tra 0,1s e 10 min; valore di default 1s).

Attraverso il tasto  $\Theta$  è possibile modificare tale valore; con  $\sqrt{\ }$  si conferma mentre con  $\oslash$  si annulla la modifica effettuata.

Nota: fino a 10 s l'incremento è di 0,1 s, dopo i 10 s l'incremento è di 1 s e dopo i 60 s l'incremento è di 1 min. Quando si stanno impostando valori di tempo inferiori ad un minuto il display visualizza la sigla *t On SEC* mentre, per valori di tempo superiori al minuto, la sigla visualizzata è *t On Min*. .

Quando si preme  $\lVert \cdot \rVert$  si passa alla visualizzazione dell'impostazione del tempo di attivazione (*tOFF*).

Sul display viene visualizzato (sul campo della temperatura) il valore numerico del tempo di disattivazione espresso in secondi (valore impostabile tra 0,1 s e 10 min; valore di default 1 s).

Attraverso il tasto  $\ominus$  è possibile modificare tale valore; con  $\lVert \cdot \rVert$  si conferma mentre con  $\oslash$  si annulla la modifica effettuata.

Nota: fino a 10 s l'incremento è di 0,1 s, dopo i 10 s l'incremento è di 1 s e dopo i 60 s l'incremento è di 1 min. Quando si stanno impostando valori di tempo inferiori ad un minuto il display visualizza la sigla *t OFF SEC* mentre, per valori di tempo superiori al minuto, la sigla visualizzata è *t OFF Min*.
### 14.5 VISUALIZZAZIONE E MODIFICA DELLO STATO DELL'USCITA AUSILIARIA

Questa è una funzione di test che consente di verificare il funzionamento dell'uscita ausiliaria e del relè esterno ad essa collegata.

Importante: l'uscita ausiliaria DEVE essere utilizzata per comandare un relè ausiliario esterno e non per comandare direttamente il carico.

Oltre a visualizzare lo stato dell'uscita, questa funzione permette anche di effettuarne l'attivazione (*Act*) e la disattivazione (*dIs*) , per il test dell'uscita ausiliaria.

Per verificare il funzionamento dell'uscita ausiliaria procedere come segue:

- entrare nel menu GSM;
- attraverso il tasto  $\Leftarrow$  selezionare la voce *GSM COnF* e premere  $\left|\sqrt{\cdot}\right|$  ;
- attraverso il tasto  $\Leftarrow$  selezionare la voce *Out StAt* e premere  $\lvert \cdot \rvert$  ;

Sul display viene visualizzato (sul campo della temperatura) lo stato corrente dell'uscita ausiliaria (*dIs*  oppure *ACt*). Premendo il tasto  $\bigcup^{\infty}$  o  $\mathbb{C}$  si esce dalla visualizzazione dello stato dell'uscita ausiliaria mentre

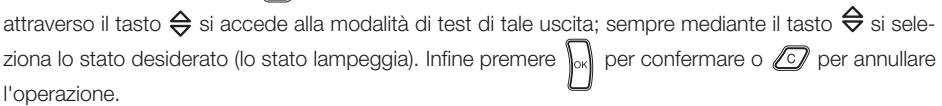

Quando si accede alla modalità di test dell'uscita ausiliaria il display visualizza la scritta *tESt Out*.

### 14.6 VISUALIZZAZIONE E MODIFICA DEI PARAMETRI DI CONFIGURAZIONE DELL'USCITA AUSILIARIA

Questa funzione consente l'impostazione e la verifica dei parametri di configurazione dell'uscita ausiliaria (si veda il paragrafo 13.7 a pag. 59); per visualizzare e modificare tali parametri di configurazione procedere come segue:

- entrare nel menu GSM;
- attraverso il tasto  $\Leftarrow$  selezionare la voce *GSM COnF* e premere  $\stackrel{[oc]}{\triangle}$  ;
- attraverso il tasto  $\theta$  selezionare la voce *Out COnF* e premere  $\left\| \alpha \right\|$ ;

Sul display viene visualizzata (sul campo della temperatura) l'attuale impostazione (*BI*=bistabile oppure *MOn*=monostabile).

Mediante il tasto  $\stackrel{\leftrightarrow}{\leftrightarrow}$  è possibile modificare tale impostazione; con  $\left| \begin{matrix} \infty \end{matrix} \right|$  si conferma mentre con  $\mathbb{C}$  si annulla la modifica effettuata.

La conferma dell'impostazione bistabile conclude la procedura di impostazione dell'uscita ausiliaria e si ritorna al menu principale.

La conferma dell'impostazione monostabile invece, prosegue con la visualizzazione del tempo di attivazione dell'uscita; tale valore è visualizzato sul campo della temperatura ed è compreso tra 0,1s e 60 min.

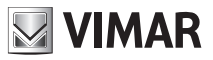

Mediante il tasto  $\bigoplus$  è possibile modificare tale valore.

Nota: fino a 10 secondi l'incremento è di 0.1 s, dopo i 10 s l'incremento è di 1 s e dopo i 60 s l'incremento è di 1 min. Quando si stanno impostando valori di tempo inferiori ad un minuto il display visualizza la sigla *tMOn SEC*, mentre per valori di tempo superiori al minuto la sigla visualizzata è *tMOn Min*.

Con il tasto  $\left|\alpha\right|$  si conferma l'impostazione effettuata mentre con  $\omega$  si annulla l'operazione.

### 14.7 ABILITAZIONE DEGLI ALLARMI DI TEMPERATURA, VISUALIZZAZIONE ED IMPOSTAZIONE DELLE RELATIVE SOGLIE E DEL DIFFERENZIALE TERMICO PER LA GESTIONE DEGLI ALLARMI TEMPERATURA

 Questa funzione consente di abilitare o disabilitare gli allarmi di temperatura (superamento dei valori dl soglia, ecc.) e di impostare i parametri ad essi associati; per visualizzare e modificare tali parametri procedere come segue:

- entrare nel menu GSM;

- attraverso il tasto  $\Leftarrow$  selezionare la voce *GSM COnF* e premere  $\left|\sqrt{\cdot}\right|$
- attraverso il tasto  $\Leftarrow$  selezionare la voce *tEMP ALrt* e premere  $\lceil_{\infty}\rceil$  ;

Sul display viene visualizzata (sul campo della temperatura) l'attuale impostazione di abilitazione o disabilitazione dell'allarme di temperatura per superamento della soglia superiore Tsup. (*dIS*=disabilitato oppure *ACt*=abilitato).

Mediante il tasto  $\ominus$  si seleziona l'impostazione desiderata e si conferma con  $\parallel_{\infty}$ 

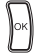

Scegliendo *dIS* si passa direttamente all'impostazione dell'attivazione dell'allarme di temperatura per superamento della soglia inferiore (Tinf) altrimenti si passa all'impostazione del valore della temperatura della soglia superiore (Tsup).

Fatto ciò il dispositivo visualizza la richiesta di impostazione dell'allarme di temperatura per superamento della soglia di temperatura inferiore (Tinf).

Con il tasto  $\ominus$  si seleziona lo stato desiderato e si conferma con  $\lVert x \rVert$ 

Se si imposta *dIS* si ritorna al menu principale altrimenti si passa all'impostazione del valore di temperatura della soglia inferiore (Tinf).

Successivamente si passa all'impostazione del differenziale termico utilizzato per la gestione degli allarmi di temperatura (DTA).

Sul display viene visualizzato (sul campo della temperatura) il valore del DTA attualmente impostato.

Mediante il tasto  $\triangleq$  è possibile modificare tale valore; con il tasto  $\ket{\cdot}$  si conferma l'impostazione effettuata mentre con  $\sqrt{c}$  si annulla l'operazione.

## 14.8 IMPOSTAZIONE DELLA PASSWORD (PIN) SUL CRONOTERMOSTATO GSM

Questa funzione consente di impostare una password (denominata anche PIN) di tre cifre, per la protezione dei dati di configurazione del controllo del clima del cronotermostato 01913.

La password, che inizialmente è disabilitata (valore di default 000), viene abilitata attraverso le procedure che sono descritte in questo paragrafo; una volta abilitata, per accedere all'impostazione di alcuni parametri di configurazione del cronotermostato, sarà necessario inserire il valore corretto di tale password.

Dopo l'inserimento della password si ha libero accesso a tutti i parametri di configurazione.

Se, dopo l'inserimento della password, non viene effettuata nessuna operazione sul cronotermostato per almeno un minuto, la protezione viene automaticamente riabilitata.

Quando la password è attiva, è comunque possibile accedere senza nessuna restrizione alle seguenti funzioni:

- Impostazione del giorno e dell'ora.
- Impostazione della modalità stagionale.

• Impostazione della modalità di funzionamento: spento, spento a tempo, antigelo, manuale (con modifica del setpoint), manuale a tempo (con modifica del setpoit e della durata), automatico.

L'accesso a tutte le altre impostazioni avviene solamente inserendo la password corretta.

Per abilitare la protezione del cronotermostato attraverso la password è necessario impostare un valore diverso da 000; viceversa, per disabilitare la protezione, è necessario assegnare al PIN il valore 000. La procedura di impostazione della password prevede una prima fase in cui è richiesto l'inserimento

del PIN corrente ed una fase successiva nella quale viene richiesto l'inserimento del nuovo PIN.

Per impostare la password procedere come segue:

1. Accedere al menu GSM premendo simultaneamente, per qualche secondo, i tasti  $\log \, \epsilon \, \sqrt{\epsilon}$ .

2. Attraverso il tasto ⇔ selezionare la voce *Pin* e premere  $\mathbb{R}^k$  ; il display visualizzerà (sul campo delle ore) la scritta *Entr Pin* e, sul campo della temperatura, lampeggerà la prima cifra della password.

3. Attraverso il tasto  $\Theta$  impostare il valore della prima cifra quindi premere  $\mathbb{R}$  per confermare; il display visualizzerà (sul campo delle ore) la scritta *Entr Pin* e, sul campo della temperatura, lampeggerà la seconda cifra della password.

4. Attraverso il tasto  $\ominus$  impostare il valore della seconda cifra quindi premere  $\mathbb{R}^d$  per confermare; il display visualizzerà (sul campo delle ore) la scritta *Entr Pin* e, sul campo della temperatura, lampeggerà la terza cifra della password.

5. Attraverso il tasto  $\bigoplus$  impostare il valore della terza cifra quindi premere  $\bigotimes^{\infty}$  per confermare; il display visualizzerà (sul campo delle ore) la scritta *nEw Pin* e, sul campo della temperatura, lampeggerà la prima cifra della nuova password.

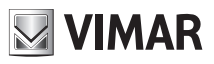

6. Attraverso il tasto  $\ominus$  impostare il valore della prima cifra della nuova password quindi premere per confermare; il display visualizzerà (sul campo delle ore) la scritta *nEw Pin* e, sul campo della temperatura, lampeggerà la seconda cifra della password.

7. Attraverso il tasto  $\bigoplus$  impostare il valore della seconda cifra della nuova password quindi premer per confermare; il display visualizzerà (sul campo delle ore) la scritta *nEw Pin* e, sul campo della temperatura, lampeggerà la terza cifra della password.

8. Attraverso il tasto  $\bigoplus$  impostare il valore della terza cifra della nuova password quindi premere per confermare.

## 14.9 ACCESSO AL CRONOTERMOSTATO GSM QUANDO LA PASSWORD È ABILITATA

Quando l'accesso al cronotermostato è protetto mediante la password, per accedere alle funzioni di configurazione è necessario inserire il PIN corretto.

Il display visualizzerà, sul campo delle ore, la richiesta di inserimento del PIN mediante la scritta *Pin* e, sul campo della temperatura, lampeggerà la prima cifra della password che dovrà essere inserita.

Attraverso il tasto  $\ominus$  impostare il valore della prima cifra quindi premere  $\mathbb{P}^*$  per confermare: sul display lampeggerà la seconda cifra della password.

Attraverso il tasto  $\iff$  impostare il valore della seconda cifra quindi premere  $\mathbb{P}^*$  per confermare; sul display lampeggerà la terza cifra della password.

Attraverso il tasto  $\ominus$  impostare il valore della terza cifra quindi premere  $\mathbb{R}$  per confermare.

### 14.10 VISUALIZZAZIONE DELLA VERSIONE DEL FIRMWARE DEL CRONOTERMOSTATO GSM

Questa funzione consente di visualizzare la versione del firmware presente nel cronotermostato 01913. Per visualizzare tale versione procedere come segue:

- Accedere al menu GSM premendo simultaneamente, per qualche secondo, i tasti  $\|\cdot\|$  e  $\sqrt{c}$ .
- Attraverso il tasto  $\ominus$  selezionare la voce **SYSt InFO** e premere  $\mathbb{R}$  per confermare.
- Attraverso il tasto  $\Leftrightarrow$  selezionare la voce **FIrM SELF** e premere  $\left[\infty\right]$  per confermare.

Il display visualizzerà, sul campo della temperatura, la versione del firmware presente nel cronotermostato GSM 01913.

# 15 GESTIONE DEL CRONOTERMOSTATO GSM ATTRAVERSO IL SOFTWARE EASYTOOL PROFESSIONAL

 Il cronotermostato GSM 01913 può anche essere gestito attraverso il software EasyTool Professional mediante il collegamento del dispositivo con un personal computer per mezzo dell'interfaccia 01998. Le principali funzioni che l'applicativo consente di realizzare sono le seguenti:

• Gestione del codice utente.

j

- Lettura della versione SW del cronotermostato GSM.
- Gestione dei numeri telefonici per l'invio dei messaggi di allarme.
- Gestione delle associazioni tra i messaggi SMS di allarme e i numeri di telefono.
- Gestione della lingua utilizzata nei messaggi SMS: Italiano, Inglese, Francese, Tedesco e Spagnolo.
- Gestione della modalità di funzionamento del cronotermostato: Automatico, Manuale, Manuale a tempo, Antigelo, Spento e Spento a tempo.
- Lettura e modifica dei programmi orari per il funzionamento automatico.
- Gestione dei parametri di configurazione dell'uscita ausiliaria.
- Gestione dei parametri di configurazione dell'ingresso.
- Test dell'uscita ausiliaria: lettura dello stato e impostazione dello stato.
- Test dell'ingresso: lettura dello stato.
- Gestione del testo "indirizzo" .
- Gestione etichetta SMS del cronotermostato (impostazione di default C1).
- Gestione etichetta SMS dell'uscita ausiliaria (impostazione di default R1).
- Gestione etichetta SMS dell'ingresso (impostazione di default I1).
- Gestione livelli di temperatura: Tantigelo, T1, T2 e T3.
- Gestione della modalità stagionale: riscaldamento o condizionamento.
- Aggiornamento del firmware del cronotermostato 01913.

Nota: Per tutti i dettagli relativi alle procedure di gestione del cronotermostato GSM 01913 attraverso l'applicativo EasyTool Professional si veda il relativo manuale.

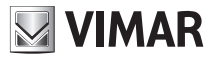

## 15.1 COLLEGAMENTI PER LA GESTIONE DEL CRONOTERMOSTATO ATTRAVERSO EASYTOOL PROFESSIONAL.

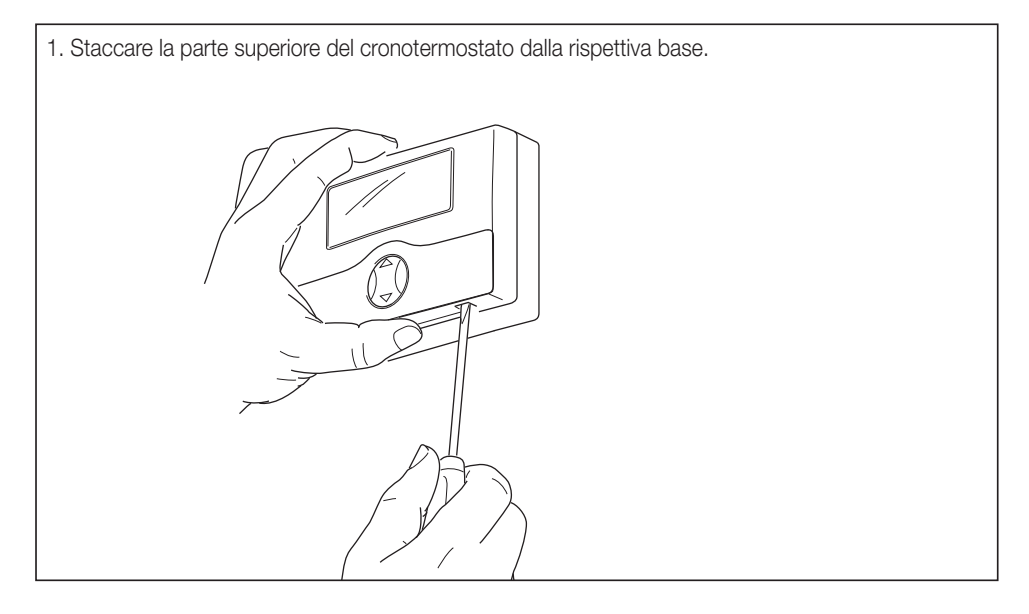

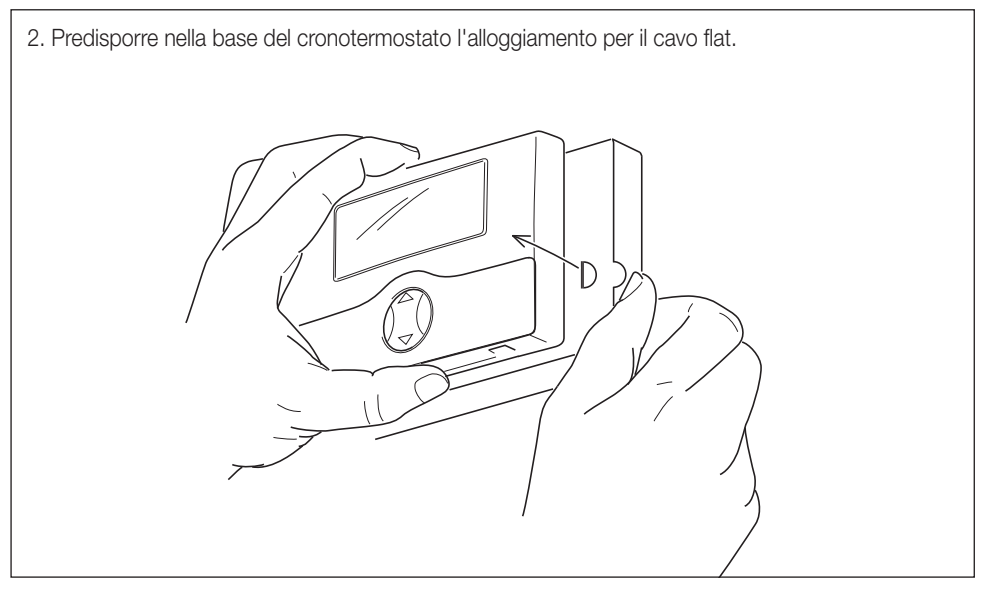

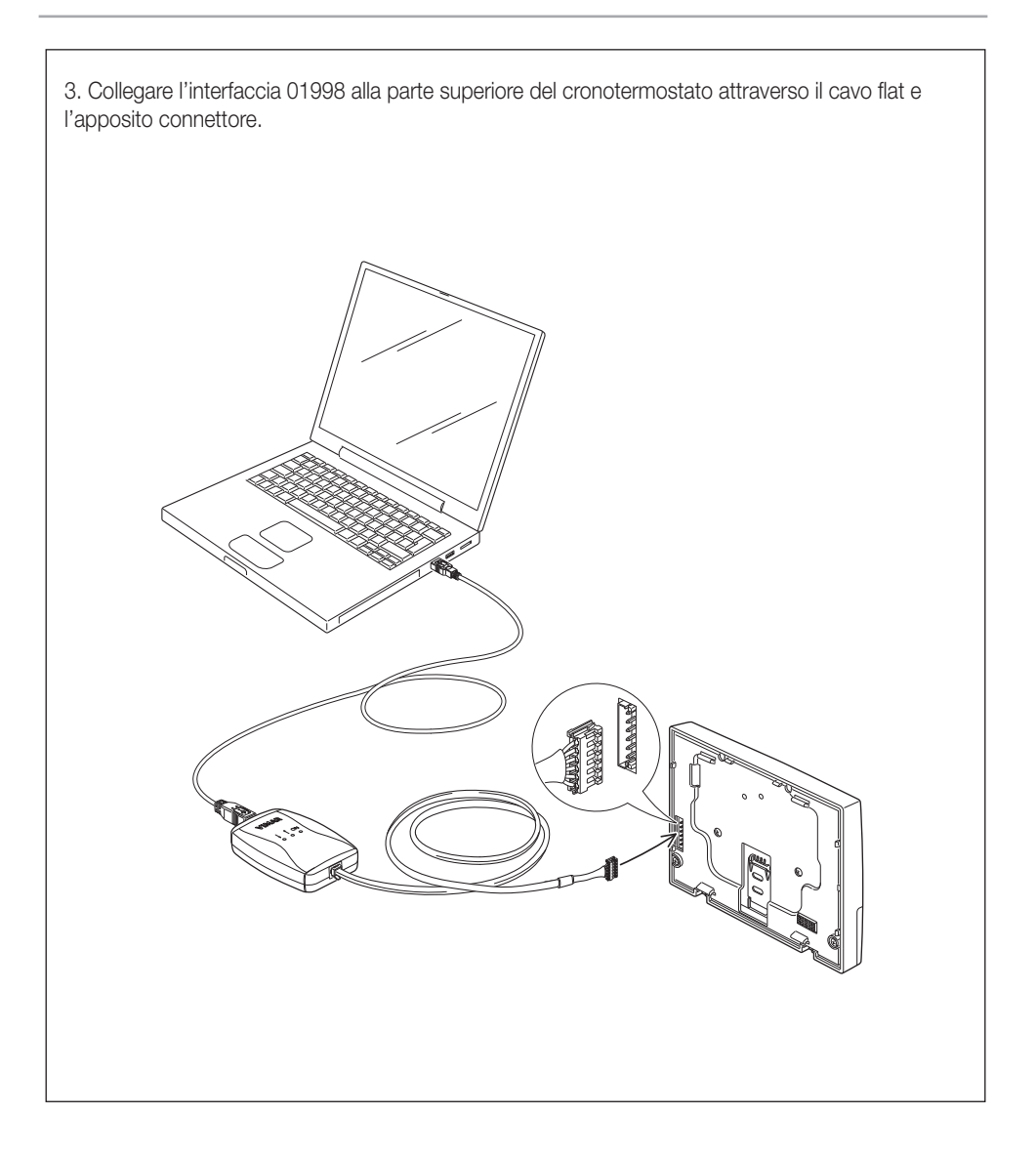

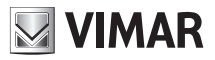

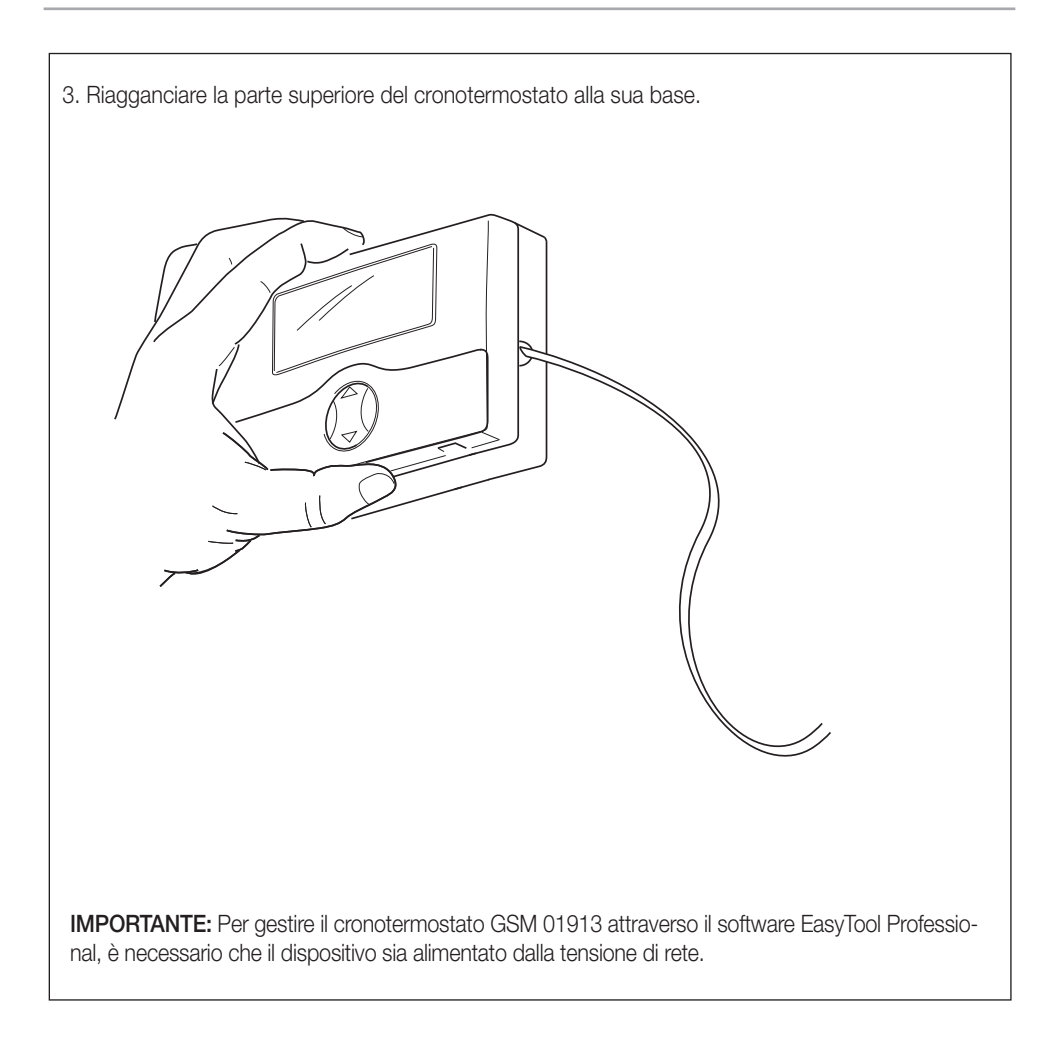

Per tutti i dettagli relativi alle procedure di gestione del cronotermostato GSM 01913 attraverso l'applicativo EasyTool Professional, si consulti il relativo manuale.

# 16. PRINCIPALI CARATTERISTICHE

- Alimentazione: 120 230 V~, 50-60 Hz
- 2 Batterie AAA NiMH 1,2 V ricaricabili per alimentazione in caso di black out; il cronotermostato 01913, in assenza della tensione di rete e partendo da una condizione di batterie cariche, rimane pienamente funzionante (ossia con modulo GSM attivo) per circa due ore.
- Uscita a relè con contatto pulito in scambio: 5(2) A 250 V ~
- 1 ingresso digitale 120 230 V~ (segnalazione di allarmi quali, ad esempio, il blocco della caldaia);
- 1 uscita 100 mA 120 230 V~ per il comando di un relè ausiliario;
- Comunicatore GSM integrato e antenna interna che, attraverso SMS, consente di:
- Gestire il funzionamento del cronotermostato;
- Configurare il cronotermostato;
- Interrogare il cronotermostato per conoscerne lo stato;
- Attivare e disattivare l'uscita a relè supplementare ed interrogarne lo stato;
- Interrogare lo stato dell'ingresso digitale;
- Redirezionare i messaggi SMS non di sistema.
- Notifica allarmi via SMS associabili all'ingresso digitale; invio fino a 8 numeri telefonici diversi
- Connessione con interfaccia 01998 per programmazione da PC mediante il software EasyTool Professional
- Installazione:
- a parete mediante tasselli;
- su scatole da incasso V71303;
- su scatole da incasso interasse 60 mm.
- Impostazione oraria della temperatura
- 1 programma per riscaldamento e 1 per condizionamento
- 4 livelli di temperatura programmabili per riscaldamento e 4 per condizionamento (T1, T2, T3 e Tantigelo)
- Modalità di funzionamento:
- Manuale;
- Manuale a tempo;
- Automatico;
- Spento;
- Spento a tempo.
- Aggiornamento della temperatura visualizzata: ogni 20 s
- Visualizzazione temperatura ambiente: 0 °C +40 °C
- Risoluzione della lettura: 0,1 °C
- Risoluzione delle impostazioni: 0,1 °C
- Precisione della lettura:
	- $-$  <  $\pm$ 0.5 °C tra  $+15$  °C e  $+30$  °C
	- ≤ ±0,8 °C agli estremi
- Differenziale termico: regolabile da 0,1 °C a 1 °C

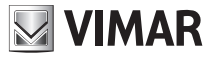

- Campo di regolazione:
	- $+4$  °C  $+15$  °C in antigelo
	- +5 °C +35 °C in riscaldamento o condizionamento
- Errore orologio: ≤ 1 s al giorno
- Grado di protezione: IP30
- Apparecchio di classe II:  $\Box$
- Numero di cicli manuali: 3.000
- Numero di cicli automatici: 100.000
- Tipo di apertura dei contatti: microinterruzione
- Tipo di azione: 1CU
- Indice di tracking: PTI175
- Situazione di polluzione: 2 (normale)
- Tensione impulsiva nominale: 4000 V
- Temperatura ambiente durante il trasporto: -25 °C +60 °C
- Temperatura di funzionamento: T40 (0 °C +40 °C)
- Classificazione ErP (Reg. UE 811/2013): classe I, contributo 1%
- Classe del software: A
- Comunicazione telefonica: modulo GSM-GPRS, E-GSM 900, 1800 MHz GPRS class 10
- Antenna interna integrata

## 17. REGOLE DI INSTALLAZIONE.

L'installazione deve essere effettuata con l'osservanza delle disposizioni regolanti l'installazione del materiale elettrico in vigore nel paese dove i prodotti sono installati.

## 18. CONFORMITÀ NORMATIVA.

Direttiva R&TTE Norme EN 60730-1, EN 60730-2-7, EN 60730-2-9, EN 301 489-1, EN 301 489-7, EN 301 511

Vimar si riserva di modificare in ogni momento e senza preavviso le caratteristiche dei prodotti riportati

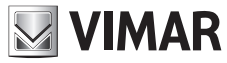

Viale Vicenza, 14 - 36063 Marostica VI - Italy Tel. +39 0424 488 600 - Fax (Italia) +39 0424 488 188 (800-862307) Fax (Export) +39 0424 488 709 www.vimar.com

 $C \in$ 01913IIT 06 1512 VIMAR - Marostica - Italy